UNIVERSIDADE DA REGIÃO DE JOINVILLE – UNIVILLE MESTRADO EM DESIGN PROFISSIONAL

DATA FOR GOOD: DIRETRIZES PARA VISUALIZAÇÃO DE DADOS SOCIAIS

RODRIGO RAMOS DORNEL ORIENTADOR: PROF. DR. LUIZ MELO ROMÃO

> JOINVILLE - SC 2023

RODRIGO RAMOS DORNEL

## DATA FOR GOOD: DIRETRIZES PARA VISUALIZAÇÃO DE DADOS SOCIAIS

Relatório técnico apresentado ao Programa de Mestrado Profissional em Design da Universidade da Região de Joinville – Univille - como requisito parcial para obtenção de título de Mestre em Design. Orientador: Prof. Dr. Luiz Melo Romão.

JOINVILLE – SC 2023

Catalogação na publicação pela Biblioteca Universitária da Univille

Dornel, Rodrigo Ramos D713d Data for Good: diretrizes para visualização de dados sociais / Rodrigo Ramos Dornel ; orientador Dr. Luiz Melo Romão. - Joinville: UNIVILLE, 2023. 70 p. : il. Relatório técnico (Mestrado em Design - Universidade da Região de Joinville) 1. Visualização da informação. 2. Indicadores sociais. 3. Tomada de decisão. 4. Portais da Web. I. Romão, Luiz Melo (orient.). II. Título. CDD 001.4226

Elaborada por Ana Paula Blaskovski Kuchnir - CRB-14/1401

#### Termo de Aprovação

#### "Data For Good: Diretrizes para Visualização de Dados Sociais"

por

Rodrigo Ramos Dornel

Banca Examinadora:

Prof. Dr. Luiz Melo Romão Orientador (UNIVILLE)

Profa. Dra. Avanilde Kemczinski  $(UDESC)$ 

Profa. Dra. Elenir Carmen Morgenstern (UNIVILLE)

> Prof. Me. Elcio Ribeiro da Silva (UNIVILLE)

Trabalho de Conclusão julgado para a obtenção do título de Mestre em Design, aprovado em sua forma final pelo Programa de Pós-Graduação em Design - Mestrado Profissional.

Prof. Dr. Luiz Melo Romão Orientador (UNIVILLE)

Prof. Dr. Danilo Corrêa Silva Coordenador do Programa de Pós-Graduação em Design

Joinville, 27 de abril de 2023.

## Dedicatória

Gratidão a minha esposa Liliana e minha filha Luísa, aos nossos mestres, ao meu orientador Prof. Dr. Luiz Melo Romão, aos Professores do Programa de Mestrado Profissional em Design da Univille, por compartilharem conhecimento, por toda dedicação, paciência e encorajamento.

"Fico feliz em saber que no futuro serei alguém do passado" Juarez Machado

#### Resumo

Estamos vivendo uma era de produção de dados sem precedentes, na era da digitalização, os dados tornaram-se os ativos mais importantes das empresas, uma vez que se caracterizam como uma das principais ferramentas utilizadas para apoiar tomadas de decisões mais estratégicas. Realidade no mundo dos negócios, o uso de dados começa a ser explorado para auxiliar na solução de problemas sociais. Entretanto para disseminar o uso de dados na área social, alguns pontos ainda precisam ser analisados, como por exemplo o idioma, a cultura do uso de dados para tomadas de decisão e por fim, o acesso, formato e formas de visualização que os dados estão disponíveis. Para criar uma cultura do uso de dados que auxilie na solução de problemas sociais e gerar impacto positivo é necessário que o seu acesso seja facilitado e que a visualização das informações facilite o seu entendimento. Com isso, o objetivo desta pesquisa foi definir diretrizes para facilitar a visualização de dados sociais por meio do uso de técnicas de data storytelling e data driven. Para realizar a avaliação das diretrizes foi desenvolvido um portal de dados sociais seguindo todas as condições propostas. O projeto contribuiu com as pesquisas no campo do design e tecnologia da informação procurando aproximar a tecnologia a contextos não habituados a tomada de decisão utilizando ferramentas de análise e visualização de dados.

Palavras chaves: *storytelling*, impacto, dados, socioambiental.

#### Abstract

## Data For Good: Guidelines For Viewing Social Data

We are living in an era of unprecedented data production, in the era of digitalization, data has become the most important assets of companies, as it is characterized as one of the main tools used to support more strategic decision-making. Reality in the business world, the use of data begins to be explored to help solve social problems. However, in order to disseminate the use of data in the social area, some points still need to be analyzed, such as the language, the culture of using data for decision-making and, finally, the access, format and ways of viewing the data. available. To create a culture of data use that helps solve social problems and generate a positive impact, access must be facilitated and the visualization of information facilitates understanding. Thus, the objective of this research was to define guidelines to facilitate the visualization of social data through the use of data storytelling and data driven techniques. To carry out the evaluation of the guidelines, a social data portal was developed following all the proposed conditions. The project contributed to research in the field of design and information technology, seeking to bring technology closer to contexts that are not used to decision-making using data analysis and visualization tools.

#### Resumen

#### Data For Good: Directrices Para Ver Datos Sociales

Vivimos en una era de producción de datos sin precedentes, en la era de la digitalización, los datos se han convertido en los activos más importantes de las empresas, ya que se caracterizan como una de las principales herramientas utilizadas para apoyar la toma de decisiones más estratégicas. La realidad en el mundo de los negocios, se comienza a explorar el uso de datos para ayudar a resolver problemas sociales. Sin embargo, para difundir el uso de datos en el área social, aún falta analizar algunos puntos, como el lenguaje, la cultura de uso de datos para la toma de decisiones y, finalmente, el acceso, formato y formas de visualización de los datos. datos disponibles. Para crear una cultura de uso de datos que ayude a resolver problemas sociales y generar un impacto positivo, se debe facilitar el acceso y la visualización de la información facilita la comprensión. Por lo tanto, el objetivo de esta investigación fue definir pautas para facilitar la visualización de datos sociales mediante el uso de técnicas de narración de datos y de datos. Para llevar a cabo la evaluación de los lineamientos, se desarrolló un portal de datos sociales siguiendo todas las condiciones propuestas. El proyecto contribuyó a la investigación en el campo del diseño y las tecnologías de la información, buscando acercar la tecnología a contextos que no están acostumbrados a la toma de decisiones utilizando herramientas de análisis y visualización de datos.

Lista de Siglas

**ODS** Objetivos de Desenvolvimento Sustentável **SGB** Social Good Brasil **IBGE** Instituto Brasileiro de Geografia e Estatística **CTA** *Community Technology Alliance* **IPEA** Instituto de Pesquisa Econômica e Aplicada **SAGI** Secretaria de Avaliação e Gestão da Informação **INEP** Instituto Nacional de Estudos e Pesquisas **COVID** *(co)rona (vi)rus (d)isease*, "doença do coronavírus" **SEO** *Search Engine Optimization* **LGPD** Lei Geral de Proteção de Dados **GDPR** *General Data Protection Regulation* **CO2** Dióxido de Carbono **Flat Table** Uma única grande tabela de dados **BI** Business Intelligence "Inteligência de Negócios"

## Lista de Figuras

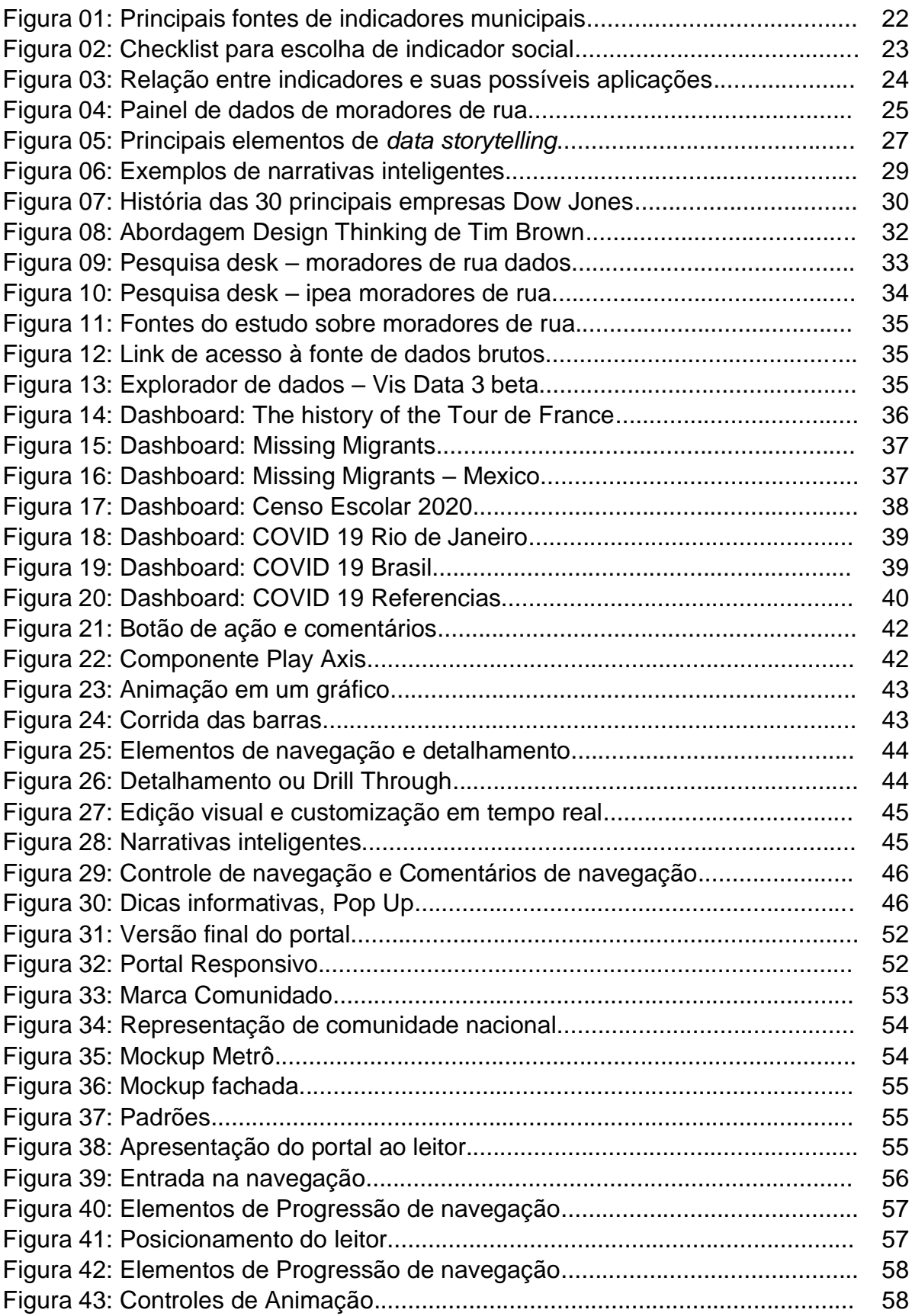

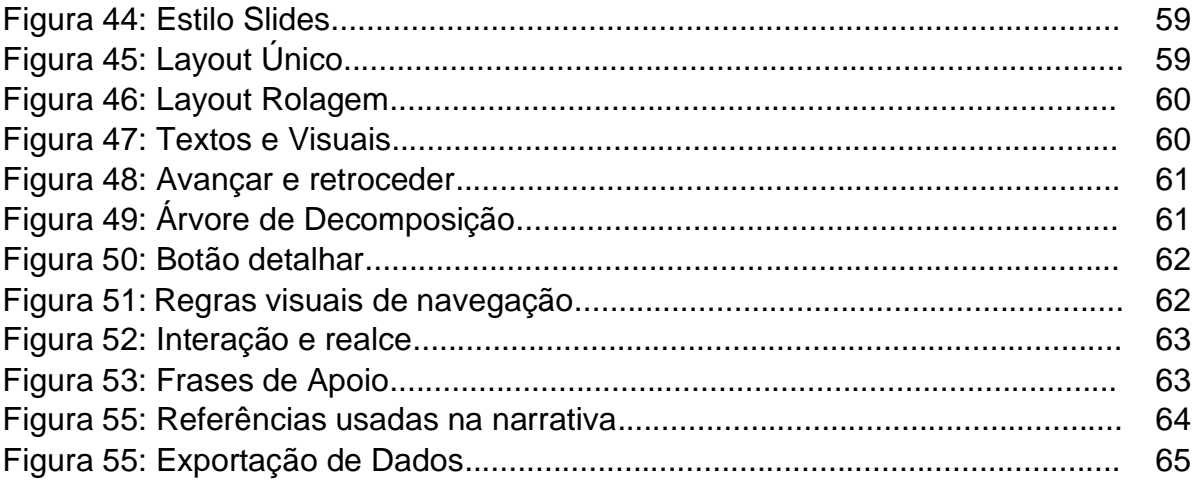

Lista e Quadros

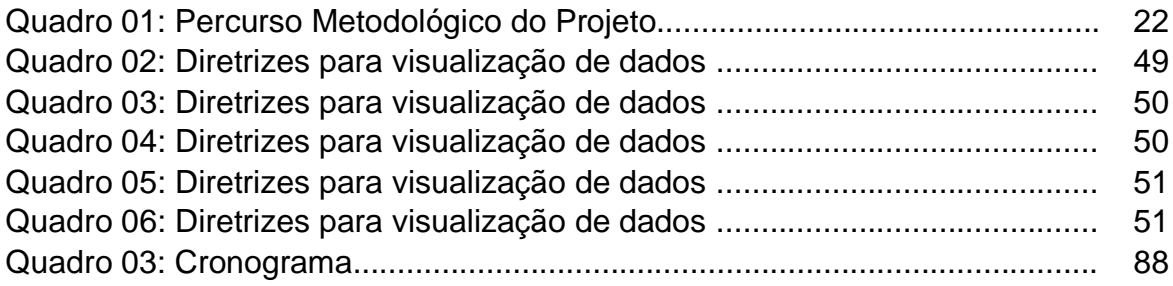

## Sumário

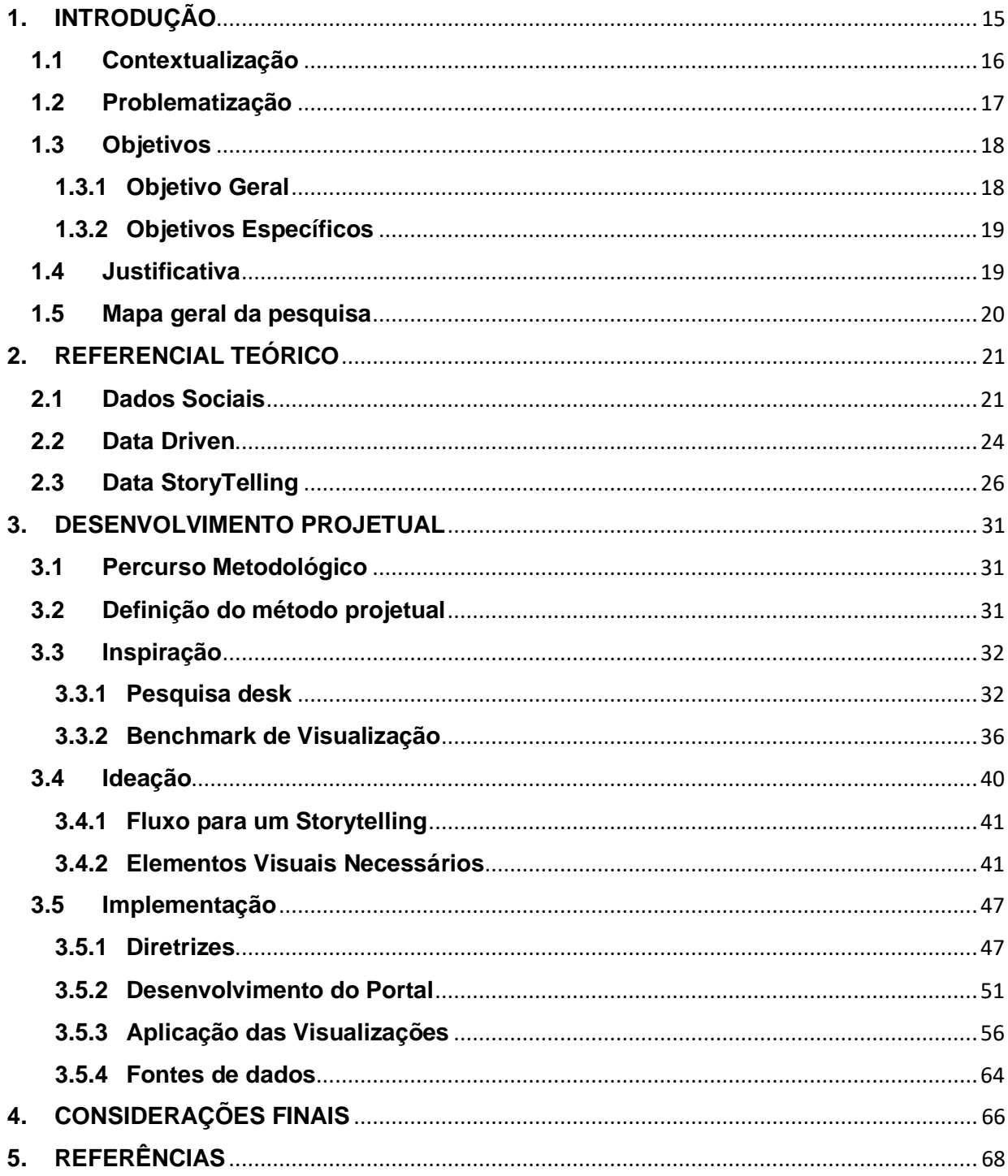

## <span id="page-14-0"></span>**1. INTRODUÇÃO**

A área de análise de dados sempre se mostrou promissora para mim desde os tempos acadêmicos. Quando tive a oportunidade de utilizar as técnicas de análise e visualização de dados para gerar alguma contribuição na área socioambiental não tive dúvidas de que este seria meu trabalho de pesquisa. Durante o curso existiram oportunidades de mostrar, discutir e visualizar dados dentro de um contexto social e não apenas em um contexto de negócios. A partir dessas atividades, foi possível desenhar um caminho de pesquisa que mostrasse os principais elementos que deveriam ser apresentados para um melhor consumo e visualização de dados e assim, gerar impacto em contextos que não habituados a utilização desses dados.

Ao analisar os projetos em que os professores estavam envolvidos cheguei ao projeto IN-SOCI@L do qual meu orientador faz parte e, dessa forma, propor a inovação social por meio do estímulo ao consumo de dados, como forma de potencializar as ações socioambientais. Assim, a inovação se dará com a apresentação de técnicas de visualização de dados que estimulem o consumo de dados de uma forma mais amigável, compilando essas técnicas em diretrizes que possam ser utilizadas como base para todas as pessoas que queiram utilizar esses dados para gerar algum tipo de impacto, seja ele na forma de apresentação de números para captação de mais recursos ou até mesmo como forma de aumento de engajamento nos projetos.

A vivência do autor na área de análise de dados ajudou a trazer para a pesquisa as técnicas mais utilizadas no mercado coorporativo como data storytelling e data driven em forma de diretrizes básicas para a trabalhos de visualização de dados aliadas as técnicas de design thinking. No ambiente acadêmico, o autor vem auxiliando diversos alunos em seus trabalhos, carreiras e eventos, inclusive ganhando premiações relacionadas a esse engajamento com foco em inclusão tecnológica e compartilhamento de conhecimento voluntário.

O projeto desenvolvido no Programa de Mestrado Profissional em Design da UNIVILLE, está vinculado à linha de pesquisa 'Produção Tecnológica e Sustentabilidade' e o presente documento segue estruturado no formato de relatório técnico.

15

### <span id="page-15-0"></span>**1.1 Contextualização**

Estamos vivendo uma era de produção de dados sem precedentes, na era da digitalização, os dados tornaram-se os ativos mais importantes das empresas, uma vez que se caracterizam como uma das principais ferramentas utilizadas para apoiar tomadas de decisões mais estratégicas. A cultura de dados tem se destacado como importante método para atender às demandas do mercado com alta flexibilidade, pois permitem conhecer melhor o público-alvo das empresas, resultando em uma estruturação de serviços mais inteligente e eficiente. Nesse sentido, tecnologias como o Big Data permitem que as companhias analisem diversos fatores antes de decidir qual direcionamento oferecer para cada uma de suas ações (ICE, 2021).

Realidade no mundo dos negócios, o uso de dados começa a ser explorado para auxiliar na solução de problemas sociais. O movimento chamado *Data for Good* propõe aliar Big Data a impacto social e ambiental positivo e vem mostrando que a ciência de dados pode ser empregada por organizações que querem melhorar o mundo (ICE, 2021). Criado por cientistas de dados dos Estados Unidos, o movimento é uma convocação para que empresas privadas, terceiro setor e governos possam se apropriar de dados disponíveis e usá-los, de forma ética e responsável, para causar impacto social e enfrentar os principais desafios da humanidade (ICE, 2021).

No Brasil quem se destaca e coordena essas ações é o SGB – Social *Good* Brasil, uma organização da sociedade civil que existe desde 2012 e foi criada a partir de uma parceria com a Fundação das Nações Unidas, que lidera o +Social *Good* no mundo. O SGB é atualmente uma referência no desenvolvimento de metodologias em que dados e novas tecnologias são utilizados de forma consciente, ética e voltada para o bem, gerando impacto socioambiental positivo. A proposta é contribuir para os Objetivos de Desenvolvimento Sustentável (ODS), visando sempre o bem-estar social e coletivo. De acordo com o ICE (2021) estão entre as premissas do SGB conectar interesses, causas e talentos comuns; criar oportunidades de colaboração/parcerias comerciais e não-comerciais entre os participantes da comunidade; tornar possível a criação de novas iniciativas; trazer para a conversa e proporcionar novas conexões a empresas e organizações da sociedade civil que estão apoiando a solução de desafios sociais.

### <span id="page-16-0"></span>**1.2 Problematização**

Apesar da inegável importância da ciência e tecnologia, e da possibilidade dos dados para maximizar a geração de impacto social positivo, algumas questões ainda precisam ser ajustadas para uma melhor utilização das informações. Alguns dos principais problemas para disseminar uma cultura de dados passam por questões básicas, como idioma, a cultura do uso de dados para tomadas de decisão e por fim, o acesso, formato e formas de visualização que os dados estão disponíveis. Fazendo uma breve pesquisa por dados em áreas como saúde, educação e segurança se percebe que os dados estão disponíveis, mas não necessariamente legíveis a quem possa interessar.

A primeira barreira a se romper é o idioma, pois todo o material de ponta, e que tem extrema relevância é produzido em inglês. Diversos infográficos, ricos em informações são encontrados na sua grande maioria em inglês. Os principais portais de busca e visualização de dados estão em inglês o que de certa forma dificulta o seu acesso e interpretação.

A segunda barreira a ser quebrada é a cultural. De acordo com Andrade (2021), não temos hoje na área social e nas políticas públicas, uma cultura de tomada de decisão baseada em dados. No mundo dos negócios, existe um termo que vem crescendo bastante nos últimos chamado de *Data Driven,* que qualifica processos orientados por dados, ou seja, embasados na coleta e análise de informações. Isso significa colocar os dados no centro da tomada de decisão e do planejamento estratégico, buscando fontes confiáveis ao invés de gerir suas atividades por intuição. Esta prática é bastante eficiente e precisa ser discutida no campo social.

O terceiro ponto que torna o uso dos dados algo complexo é o acesso. A busca aos dados em português e de fontes ditas confiáveis é árduo até para quem já é da área e está acostumado a trabalhar e tratar esses dados. Geralmente esses dados são acessados após pesquisas em mecanismos de busca, 3 ou 4 cliques em links ou menus. Depois, segundo Mosso (2016), é necessário encontrar o formato que mais lhe se seja familiar e ainda baixar diversos arquivos. Muitas vezes como mencionado anteriormente, em padrões distintos, para aí então formar sua base de dados. Todo este processo dificulta a visualização das informações de maneira significativa e intuitiva para a tomada de decisão. Órgãos como o Instituto Brasileiro de Geografia e Estatística – IBGE, disponibilizam dados e gráficos que auxiliam na visualização das

informações, porém ainda se fazem necessários ajustes nos dados e aprimoramento na sua apresentação conforme mostrado na pesquisa.

Boas visualizações de dados são criadas quando a comunicação, a ciência de dados e o design colidem. Neste sentido o uso de técnicas chamadas de *data storytelling* vem contribuindo para auxiliar nesta análise. *Data Storytelling* ou contação de histórias baseado em dados é uma técnica que transforma as informações disponíveis em uma história. A técnica combina formatos de visualização de dados como gráficos, quadros, mapas animados, entre outros — com elementos narrativos. O objetivo é usar uma quantidade de dados um tanto complexa para contar uma história de forma simples e concisa.

Muitos dados socioambientais estão disponíveis em plataformas governamentais, porém na maioria dos casos, como será demonstrado nesse estudo, os dados não estão expostos de forma visual simples e objetiva. As visualizações elaboradas pelos profissionais dessas plataformas têm um caráter mais expositivo do que algo estimulante para uso em análises e planejamento de ações. Percebe-se que na maioria dos casos existe uma falta de preocupação com a visualização ou desconhecimento de técnicas relacionadas a visualização de dados ou infografia.

Para criar uma cultura do uso de dados que auxilie na solução de problemas sociais e gerar impacto positivo é necessário que o seu acesso seja facilitado e que a visualização das informações facilite o seu entendimento. Dessa forma, a pesquisa procurou responder a seguinte pergunta: Como que o uso de técnicas como *data storytelling* e *data driven* podem contribuir para a definição de diretrizes que possam auxiliar na criação de visualização de dados sociais?

### <span id="page-17-0"></span>**1.3 Objetivos**

Os objetos traçados nesse projeto visaram estabelecer orientações básicas sobre o desenvolvimento de visualizações de dados de forma a estimular o consumo de dados.

#### <span id="page-17-1"></span>**1.3.1 Objetivo Geral**

Definir diretrizes que facilitem a visualização de dados sociais por meio do uso de técnicas de data *storytelling* e *data driven.*

#### <span id="page-18-0"></span>**1.3.2 Objetivos Específicos**

- Identificar técnicas de *Data Storytelling* para apoio a visualização de dados;
- Adaptar o uso do *Data Driven* para a interpretação de dados sociais;
- Definir padrões e técnicas para a visualização de dados sociais;
- Demostrar as diretrizes definidas em um portal de dados sociais.

#### <span id="page-18-1"></span>**1.4 Justificativa**

Atualmente os dados têm sido utilizados principalmente com fins comerciais e científicos (SESPRO, 2019). Ainda existem poucas opções de portais de acesso com foco no uso de dados com intuito de gerar impacto social. É possível que muitas iniciativas socioambientais possam ter resultados melhores e mais eficientes se baseadas em dados relacionados ao seu contexto.

Como mencionado anteriormente, existem barreiras que precisam ser quebradas, porém isso dificilmente irá partir de pessoas que estão no campo de atuação social, pois o dia a dia delas é focado na execução de atividade e contato direto com as pessoas em situação de vulnerabilidade. Cabe aqui a sensibilização dos profissionais da área de tecnologia que possuem esses recursos, atuarem como agentes dessa mudança cultural de consumo de dados.

Com isso, aplicar técnicas de *data storytelling* para melhorar a exibição de dados se mostra um caminho promissor, pois essas técnicas possuem elementos visuais ricos, metáforas e narrativas que visam prender a atenção do usuário ou cliente final. Usar narrativas inteligentes farão com que as pessoas foquem nos dados importantes para um determinado contexto, não tendo que ser preocupar em traduzir as informações, filtrar ou então manipular para ter o resultado esperado.

Dessa forma, a definição de diretrizes propostas neste trabalho, busca facilitar a visualização de dados sociais e poderá otimizar ações socioambientais. Após a definição dessas diretrizes elas serão demonstradas em um portal como forma de facilitar o entendimento de sua aplicação. Com a definição destas diretrizes, as boas práticas de visualização de dados serão absorvidas de forma mais fácil pelos profissionais de órgãos que disponibilizam informações para a sociedade em geral.

Além disso, seguindo a agenda mundial definida pelas Nações Unidas composta pelos 17 Objetivos de Desenvolvimento Sustentável (ODS), o resultado deste trabalho visa contribuir diretamente com o ODS 17 que trata a questão de Parcerias e Meio de Implementação atuando principalmente na meta 17.18 que busca reforçar o apoio à capacitação para os países em desenvolvimento, inclusive para os países menos desenvolvidos e pequenos Estados insulares em desenvolvimento, para aumentar significativamente a disponibilidade de dados de alta qualidade, atuais e confiáveis, desagregados por renda, gênero, idade, raça, etnia, status migratório, deficiência, localização geográfica e outras características relevantes em contextos nacionais.

## <span id="page-19-0"></span>**1.5 Mapa geral da pesquisa**

Este trabalho definiu um conjunto de diretrizes que auxiliam na visualização de dados sociais, utilizando técnicas de *data storytelling* e *data driven*. A demonstração destas diretrizes ocorreu por meio da criação de um portal de dados. O percurso metodológico usado para atingir estes objetivos foi demonstrado no quadro 01.

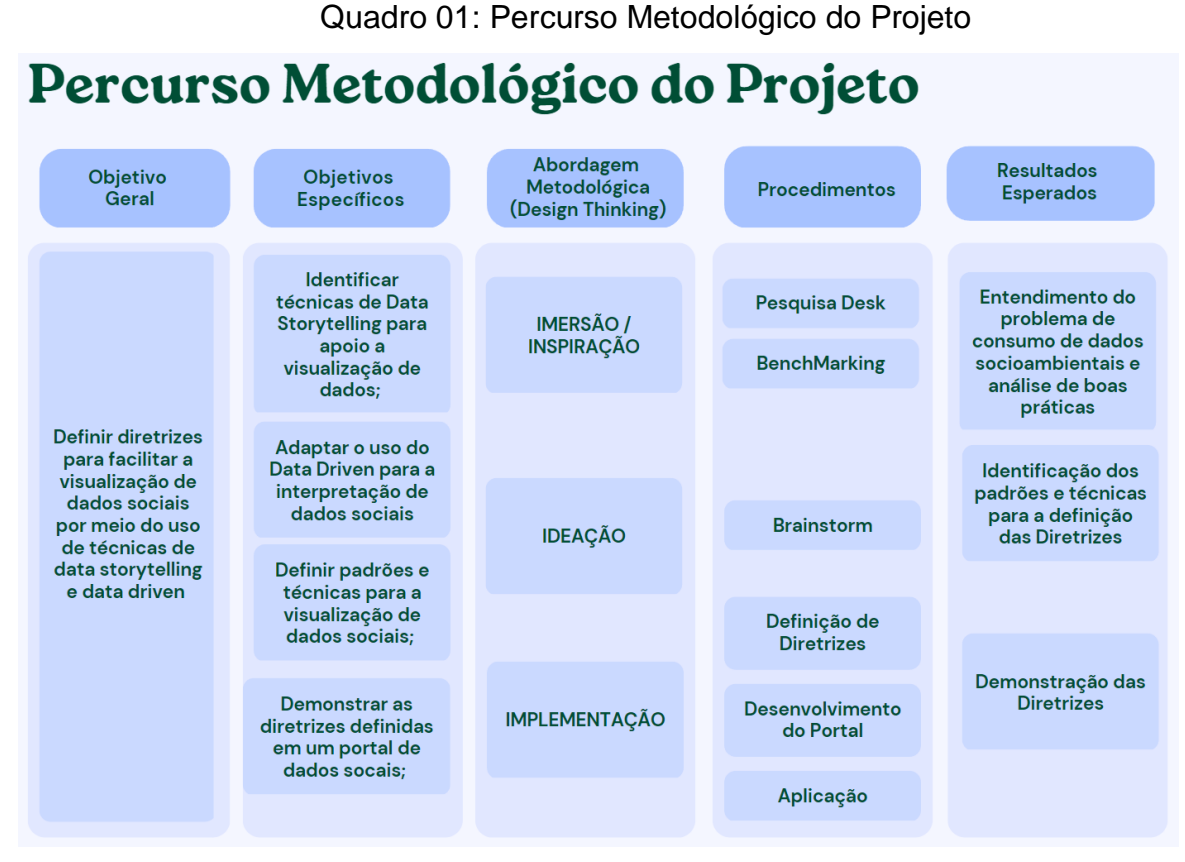

Fonte: Primária

#### <span id="page-20-0"></span>**2. REFERENCIAL TEÓRICO**

Neste capítulo serão apresentados conceitos e técnicas que foram utilizados como base para o desenvolvimento deste projeto. Primeiramente foi analisado o que são dados sociais, suas características e meios de distribuição. Em seguida é apresentado como o *data driven* pode auxiliar as pessoas a criarem não só uma cultura de tomada de decisão baseada em dados, mas uma cultura de geração de dados úteis e confiáveis em seus processos. Na sequência é definido o conceito de *data storytelling* e suas vantagens para a visualização de dados.

#### <span id="page-20-1"></span>**2.1 Dados Sociais**

Segundo o Instituto Brasileiro de Geografia e Estatística - IBGE (2022), um indicador social analisa a qualidade de vida nos níveis de bem-estar das pessoas, direitos humanos e sociais e acesso a diferentes serviços. Os indicadores sociais no Brasil começaram a serem medidos por volta de 1970, quando foi criado o GPIS, Grupo de Projeto de Indicadores Sociais com o intuito de subsidiar o país com informações necessárias para o planejamento estatal. Todo esse movimento foi influenciado por um seminário de indicadores sociais organizado pela *American Academy of Arts and Science* sob a coordenação da agência espacial americana (MALAVOTA, 2017).

A partir deste momento, o IBGE procurou incorporar recomendações internacionais ao processo de trabalho, analisando assim fenômenos sociais em sua totalidade. Isto implicou no surgimento de novas propriedades no campo da pesquisa social sobre diferentes aspectos relacionados às condições de vida da população brasileira. Conforme Malavota (2017), esta ação proporcionou uma maior articulação da instituição com órgãos internacionais, resultando em diversas parcerias como por exemplo, com o fundo das Nações Unidas UNICEF.

A publicação da Síntese de Indicadores Sociais de 1999 pode ser considerada uma descendente desses antigos relatórios, porém ele é voltado para revelar a magnitude e os efeitos das desigualdades sociais sobre as condições de vida da população Brasileira, sendo assim importante para o planejamento de políticas públicas e utilizados tanto pelo governo nacional quanto pelas suas esferas subnacionais. Malavota (2017) descreve que, a partir de 2012, a Síntese dos Indicadores Sociais passou a adotar uma nova organização temática, fruto da adequação às reflexões

travadas no âmbito Internacional apontando para a necessidade de desenvolvimento de novas medidas para a captação do bem-estar social, além do PIB. Isso criou uma série de indicadores sobre desigualdade para o desenvolvimento de políticas sociais.

Um indicador social é uma medida em geral quantitativa dotada de significado social, que pode ser usado para fins acadêmicos ou para a formulação de políticas sociais. Conforme Januzzi (2001), esta medida permite a formulação de políticas sociais nas diferentes esferas do governo para monitoramento por parte do poder público e da sociedade civil das condições de vida e bem-estar da população.

Alguns desses indicadores podem ser usados para justificar o repasse de verbas federais para a implementação de programas sociais. Disponibilizar equipamentos ou serviços sociais para públicos específicos por exigências da lei ou por pressão política da sociedade local. Apesar dos indicadores muitas vezes virem das esferas federais eles são desenvolvidos com base em dados dos municípios, sejam eles através de censos ou coletas anuais.

Alguns desses principais indicadores são demostrados na figura 01, onde se observa os órgãos que fazem essa coleta, seu tipo, se ela é realizada ou obtida de algum sistema governamental, como o Datasus por exemplo, o assunto ou tema relacionado, sua periodicidade e o seu nível de granularidade.

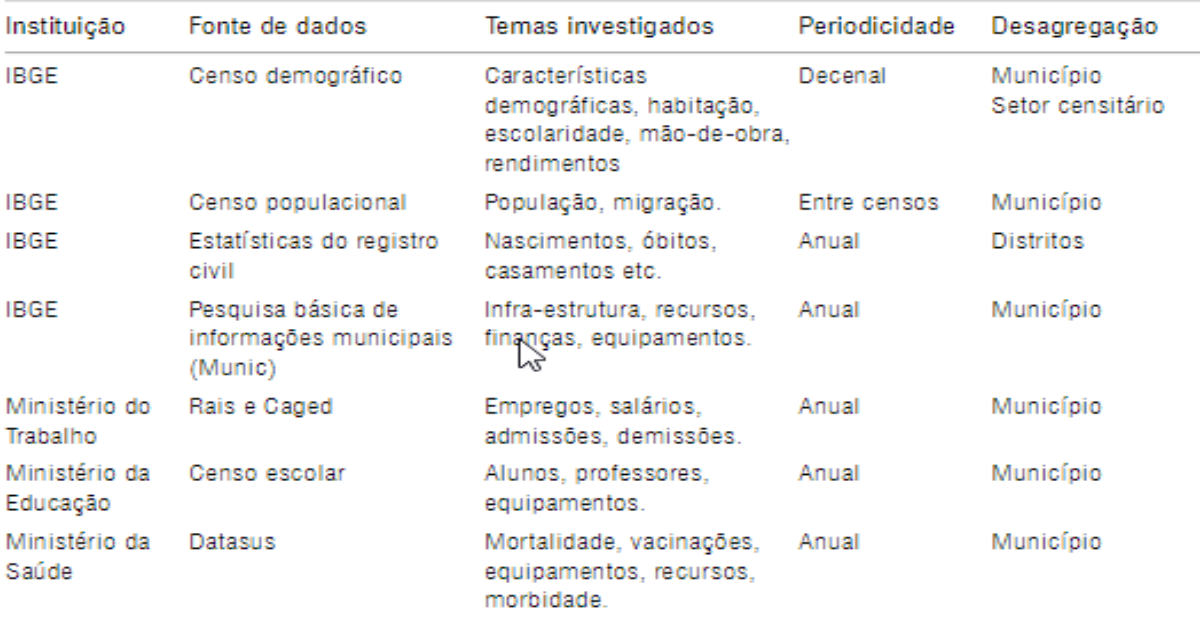

Figura 01: Principais fontes de indicadores municipais. Principais fontes de indicadores municipais

Fonte: Jannuzzi, (2001).

Na figura 02 são mostrados exemplos de como são escolhidos indicadores sociais para uma determinada política social. Um exemplo interessante é o terceiro item que pode definir se determinada política se aplica em contextos regionais diferentes.

Figura 02 – Checklist para escolha de indicador social.

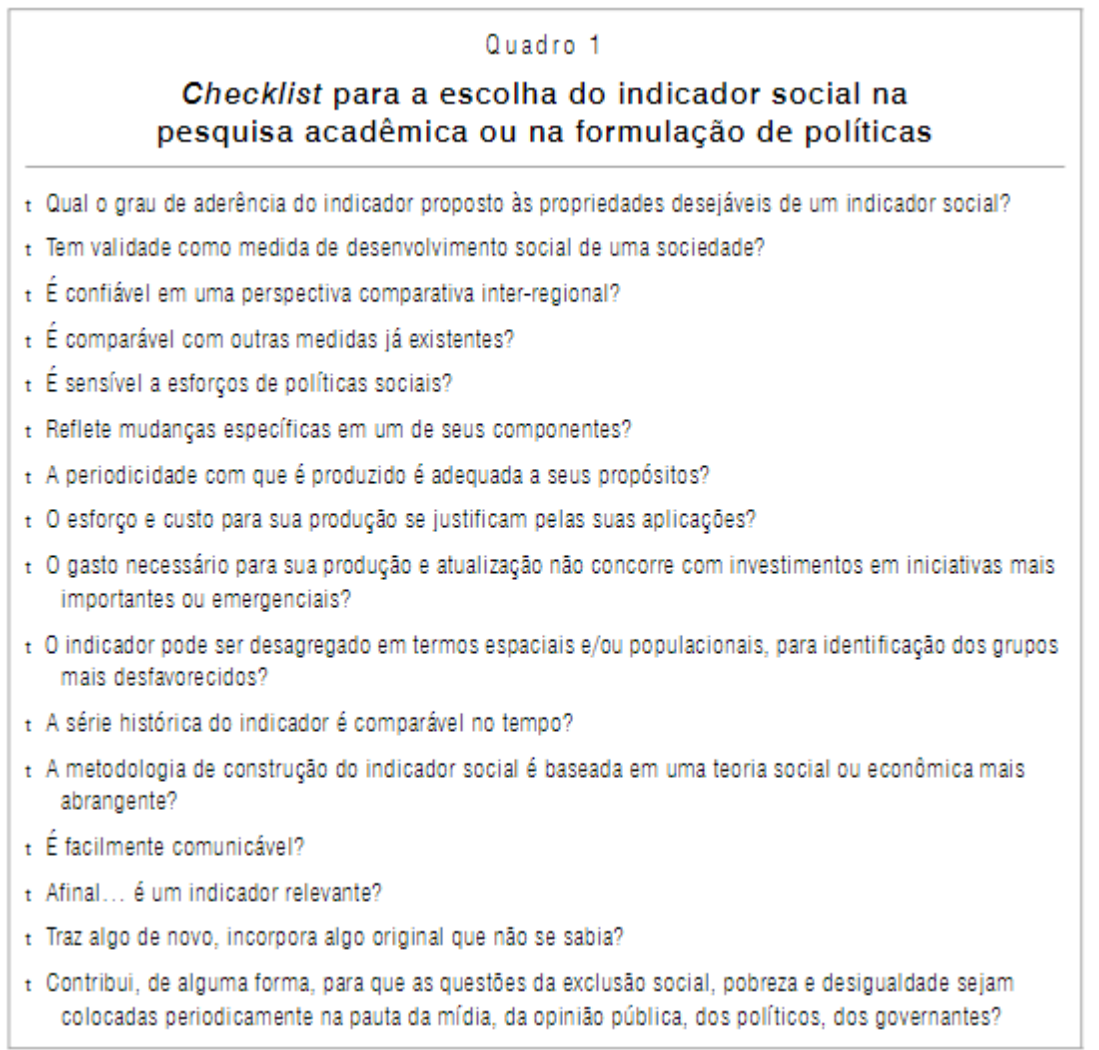

Fonte: Jannuzzi, (2001).

A figura 03, mostra a relação entre os indicadores e suas possíveis aplicações, mostrando a importância desses indicadores na confecção de políticas corretas. Se for analisado tomarmos como exemplo o item, Políticas na área de saúde, observa-se que a quantidade de médicos tem relação com o número de consultas por mês e consequentemente influencia na taxa de mortalidade infantil.

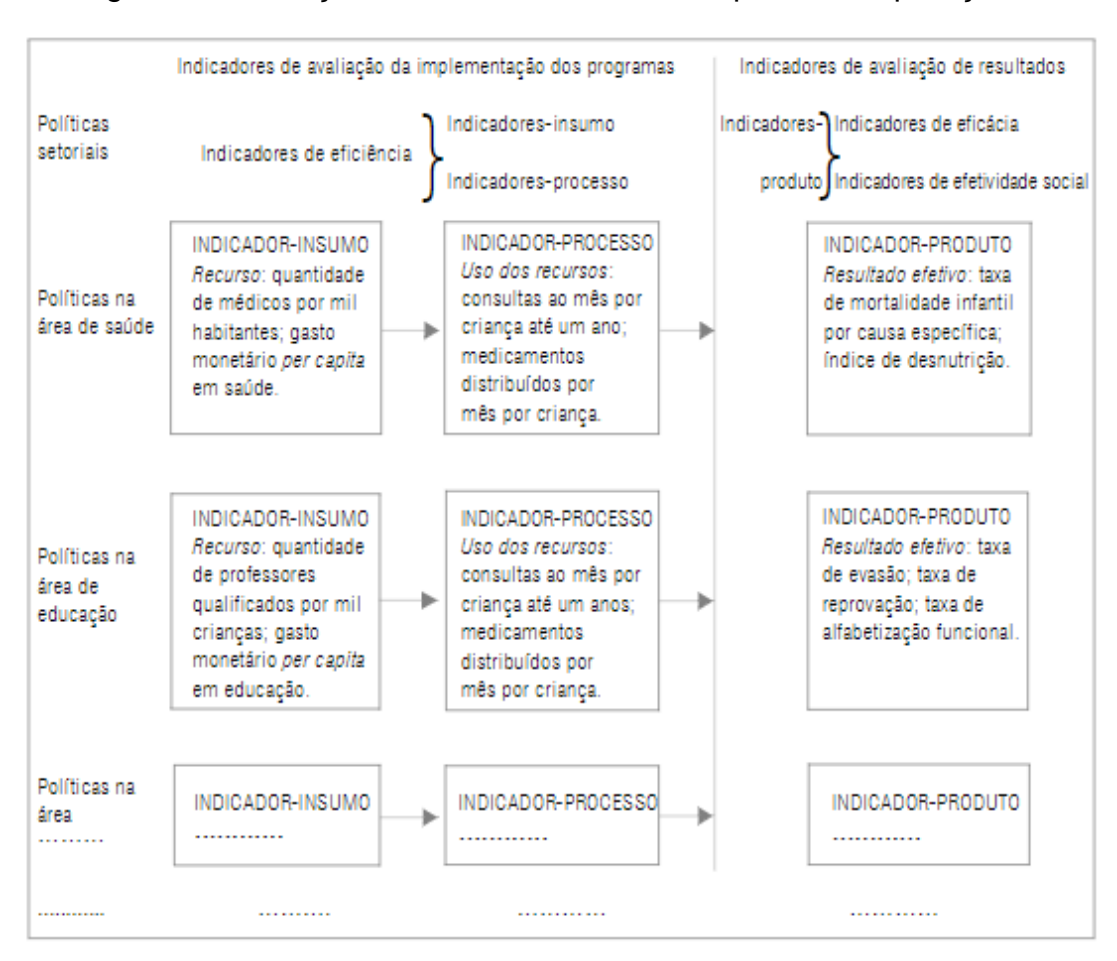

Figura 03 – Relação entre indicadores e suas possíveis aplicações

Fonte: Jannuzzi, (2001).

Os indicadores sociais são importantes para planejamento e acompanhamento social, porém muitas vezes não estão disponíveis ou não são compartilhados de forma a gerar uma inteligência colaborativa. Acredita-se que isso se deve ao fato de que não existe principalmente órgãos e instituições, uma cultura de uso de dados em processos de planejamento Mosso (2016).

## <span id="page-23-0"></span>**2.2 Data Driven**

Uma das maneiras de se estimular o consumou de dados na sociedade é o *Data Driven,* que não chega a ser uma metodologia, mas sim um conceito de que boas decisões são tomadas com base em dados, ou seja, sentimentos e tendências estão dando espaço para dados. Isso significa que empresas baseadas nesse conceito, sejam elas de qualquer área atingem seus objetivos com mais rapidez e assertividade.

Portanto não é uma cartilha com um conjunto de passos, mas sim uma cultura que precisa estar clara dentro da empresa (BIGMACHINE, 2022).

Hoje muitas empresas utilizam elementos de captação de dados de clientes, parceiros ou fornecedores. Porém, só captar não basta, é preciso criar uma cultura de *analytics* dentro das empresas. Segundo dados globais do Gartner, 86% dos executivos das maiores empresas do mundo colocam os dados e estratégia de *analytics* como prioridade em seus negócios para os próximos anos (BIGMACHINE, 2022).

Dentro do contexto social temos o exemplo da CTA - *Community Technology Alliance* que foi fundada em 1991 para desenvolver soluções baseadas em dados para questão da pobreza e falta de moradia. A CTA é encarregada de processo de coleta e limpeza dos dados. Todas essas informações são exibidas em painéis para ajudar a entender a necessidade dos sem-teto e coordenar e fornecer atendimentos em várias agências. Mas o ponto alto dessa ação é que a CTA tem um programa de bolsistas que usam esses dados para contar histórias sobre os sem-teto em suas cidades.

A figura 04 demonstra um exemplo de painel usado para acompanhar indicadores sociais de moradores de rua. Dessa forma as ações são baseadas em dados atualizados, o que deve proporcionar maior êxito nas ações. Nesse exemplo da figura 04 podemos ver de forma sucinta um conjunto de indicadores que são chamados de medidas ou do inglês *measure* e são usados para contabilizar as ações. Uma breve descrição na parte superior indicada que ao clicar nos indicadores são obtidos maiores detalhes, dando a ideia de se aprofundar naqueles números.

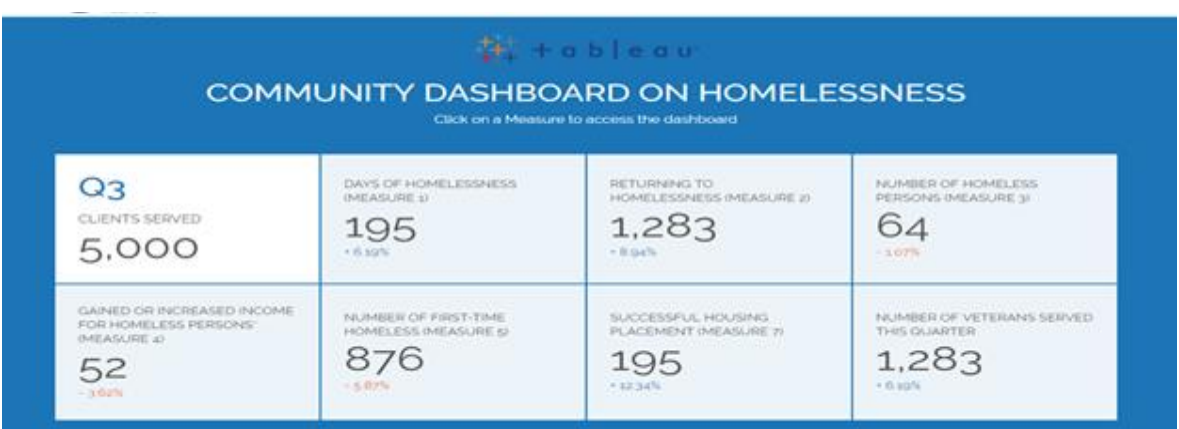

#### Figura 04 – Painel de dados de moradores de rua

Fonte: Tableau, 2022

O primeiro passo para começar a trabalhar com *data driven* é entender que os dados não podem ser individualizados e sim disponibilizado para todos os envolvidos seja numa empresa ou numa entidade. Esses dados que sustentam toda essa estratégia, ou seja, eles devem ser organizados acessíveis e consolidados para que os colaboradores usem ferramentas robustas para analisarem esses dados. Outro ponto importante é a autonomia, cada pessoa ou área deve poder analisar os dados e tomar suas próprias decisões baseadas nesses dados. Isso significa que para um processo de *data driven* dar certo não basta apenas analisar os dados, mas sim ter uma cultura de geração e coleta de dados úteis para todo tipo de tomada de decisão (PATIO, 2015).

Outro ponto importante para a implementação do *data driven* é a utilização de ferramentas fáceis de usar, focando nas análises dos dados e não nas complexidades técnicas dos sistemas.

> "Um software analítico precisa ser amigável, precisa dar autonomia para que o usuário realize suas análises sem ficar 100% dependente da TI. Aliás, uma boa solução desta área tem de liberar a TI para desígnios estratégicos do negócio, dedicando tempo ao BI somente no que for tangente à implantação, migrações e outros quesitos técnicos", destaca Fleck (BIGMACHINE, 2022).

O uso do conceito do *data driven* no campo social, poderá fazer com que as organizações compreendam mais profundamente o seu funcionamento, identificando erros e otimizando gargalos identificados. De acordo com Tackmod (2022), para isso os líderes dessas organizações devem começar a utilizar ferramentas que coletem dados internos e externos e que esses dados passem a ser base na gestão da organização.

#### <span id="page-25-0"></span>**2.3 Data StoryTelling**

O *Storytelling* é uma prática de se contar uma boa história, ou seja, agregar elementos a uma narrativa. O objetivo é demonstrar através de uma narrativa

interessante fatos relevantes para o contexto e desfecho dessa história. Para construir narrativas interessantes são usados elementos audiovisuais para enriquecer o relato dessa narrativa (LUPTON, 2017).

Segundo Knafkic (2019), a construção de uma boa história vem com uma grande ideia, uma história curta e um *storyboard* para esboçar o conteúdo a ser incluído. Nesse processo de construção é importante conhecer o contexto do público-alvo. O autor ainda descreve que sem uma narrativa convincente, a mais bonita das visualizações de dados corre o risco de se tornar chata e fracassar, por isso essa narrativa e visualização devem ter uma relação estreita com o contexto em que os dados serão aplicados.

O *Data Storytelling* é uma das formas mais atuais que vem sendo utilizada para simplificar e compreender o contexto sendo analisado. Assim como os infográficos (citar mais elementos do design), o *data storytelling* são ferramentas que exploram fortemente a comunicação visual. Segundo um estudo da universidade de Stanford para mais de 60% das pessoas é mais fácil e agradável lembrar de uma história do que simplesmente citar uma estatística (LUPTON, 2017).

Segundo Hooper (2022) existem quatro elementos principais para um processo de *Data Storytelling*, como mostra a figura 05.

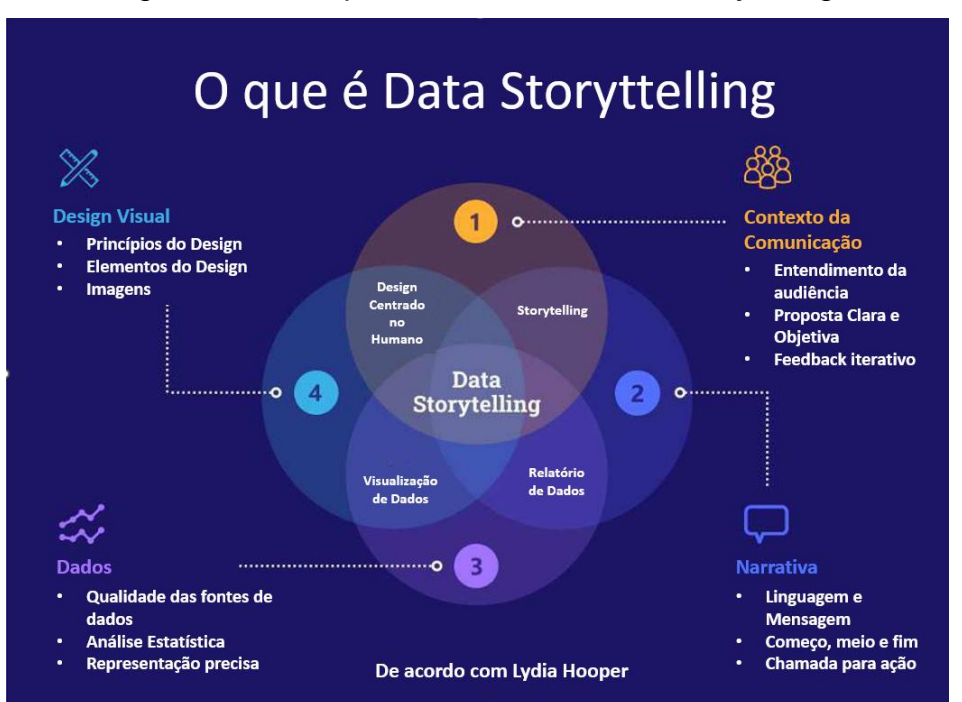

Figura 05: Principais elementos de *data storytelling*.

Fonte: Venngage's Data Storytelling in Marketing: Benchmark Report, 2021

A primeiro elemento de acordo com Hooper (2022) é o contexto da comunicação. Para que o resultado seja alcançado é necessário um entendimento dessa audiência, uma percepção da sua capacidade de interpretação do assunto, para que essa comunicação seja eficiente e clara. Nesse ponto o entendimento do contexto é fundamental, pois irá servir de base para todos os demais elementos. O objeto deve estar bem claro e definido, no sentido que se possam criar etapas que vão evoluindo conforme os elementos irão surgir. O feedback nesse momento é importante e deve ser iterativo no sentido de algo dinâmico ou evolutivo, não pode ser um processo com feedback após a conclusão dessa etapa, mas sim estar presente do início ao fim dessa etapa.

Em seguida, Hooper (2022) descreve o elemento da narrativa, onde será estabelecida linguagem a ser utilizada. Isso pode ser o idioma da ferramenta ou a opção de escolha de idioma e tradução de elementos. Deve transparecer uma percepção de início, meio e fim da narrativa. Vai ajudar a entender como determinado assunto deve ser abordado, quais elementos podem ser utilizados para ilustrar essa narrativa, pois cada assunto pode apresentar características muitas vezes sensíveis que devem ser levadas em conta.

Após toda a contextualização e entendimento da narrativa que deverá ser usada, deverá ser analisado o dado em si, suas fontes, a veracidade, quais dados serão exibidos, nível de granularidade e aspectos que simplifiquem a exibição. Nesse ponto, de acordo com Hooper (2022) são definidas as fontes de dados corretas e que tenham todos os dados necessários para criar as narrativas e posteriormente as visualizações desejadas desses dados. Dentro dessa etapa encontram-se os maiores desafios para o tratamento dos dados com tarefas de limpeza sumarização, padronização, substituição e discretização.

Por fim a última etapa é o design visual, que explora todas as ferramentas do design e infografia para trazer harmonia a narrativa visual. Nessa etapa é extremamente importante pesquisar referenciais que indiquem qual a melhor visualização para cada propósito.

O conceito de *data storytelling* vem sendo implementado em produtos de análise de dados de grandes empresas como a Microsoft, onde em seu produto de *Self Service Business Intelligence* são oferecidas ferramentas para criar narrativas inteligentes combinando o uso de textos estáticos com variáveis dinâmicas. A figura 06 mostra um

exemplo de narrativas inteligentes que podem ser sugeridas pela ferramenta de análise ou criada com textos e variáveis que representam os indicadores. Dessa forma os números no texto se alteram conforme os filtros e cliques dos usuários, explicando de forma textual os indicadores.

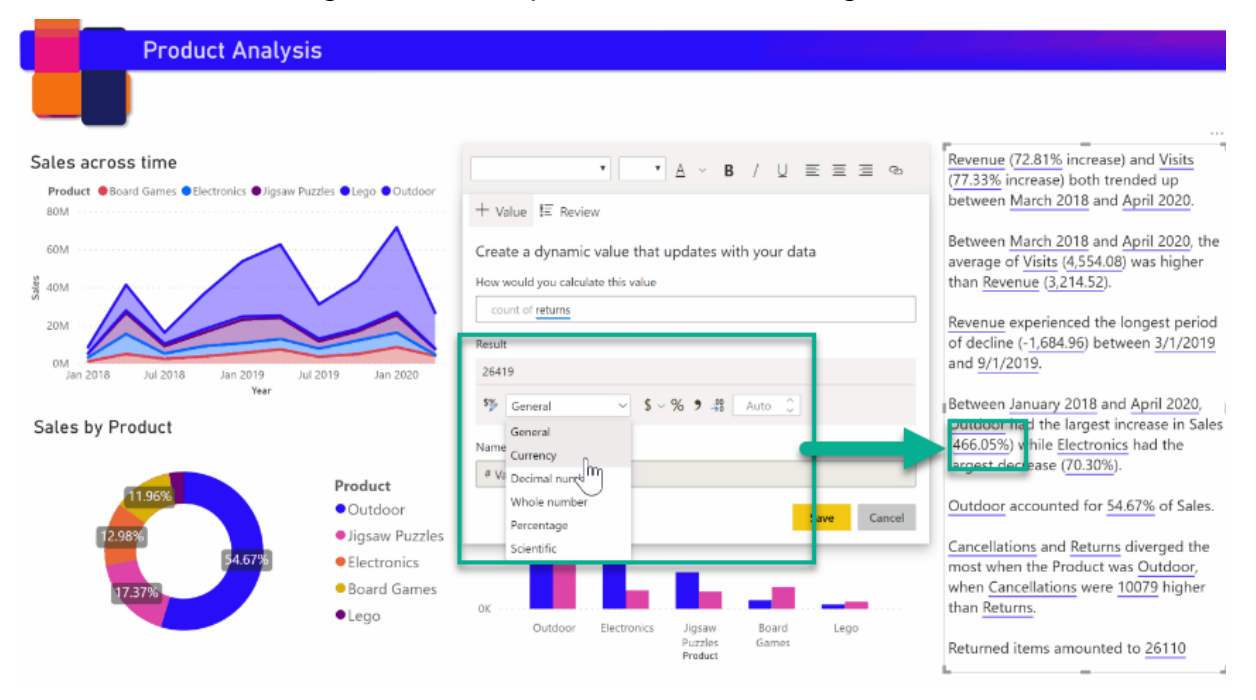

Figura 06: Exemplo de narrativas inteligentes.

Fonte: Microsoft Power BI Smart Narratives, 2022

Outra grande empresa da área de análise de dados, a Tableau que hoje pertence ao grupo *SalesForce,* também traz em seu conjunto de ferramentas de análise chamada de *Data Storytelling* tool com o objetivo de fazer os dados úteis para qualquer um. A figura 07 apresenta um exemplo de narrativa usando um formato de linha do tempo muito utilizado em *data storytelling*, que proporciona os usuários uma ideia de evolução dos dados nessa linha do tempo, junto a um texto que explica o movimento dos dados.

### Figura 07: História das 30 principais empresas do Dow Jones

## The history of the Dow 30

|                         | inging Sixties                                                                                                    | 1970s<br>The Great Inflation                                                                                                    | 1980s<br>Merger Mania |               | 1990s<br>The Tech Boom | 2000s<br>The Great Recession | 2010 - present<br>The Recovery                                                                                                    |
|-------------------------|----------------------------------------------------------------------------------------------------|----------------------------------------------------------------------------------------------------|-----------------------|---------------|------------------------|------------------------------|----------------------------------------------------------------------------------------------------|
|                         | About                                                                                                    | Follow the history of the 30 companies in the Dow Jones Industrial average. Click on the tabs to follow the<br>timeline. Hover over the chart for a snapshot of each company. (Companies weighted by Market Cap)<br>(SOURCE: Center for Research in Securities Prices, S&P Dow Jones Indices, FactSet)             |                       |               |                        |                              |                                                                                                    |
| S6T<br>S <sub>5</sub> T | January 2003<br>Name changes only<br>April 2004<br>American Infl<br>November 2005<br>the oiginal AT&T<br>February 2008<br>June 2009 | AT&T, Eastman Kodak, and Intl. Paper<br>were replaced by Pfizer, Verizon and<br>SBC Communications Inc. was<br>renamed AT&T Inc. after it acquired<br>Altria Group and Honeywell were replaced<br>by Bank of America and Chevron.<br>Citigroup and General Motors were<br>replaced by Cisco Systems and Travelers. | : Jan. 2003           | abril de 2004 | Nov. 2005              | Feb. 2008                    | Dow directory<br>(Click to highlight)<br>3M<br>AIG<br>Alcoa<br>American Express<br>AT&T<br>AT&T(SBC)<br>Bank of America<br>Boeing<br>Caterpillar Incorporated<br>Chevron<br>Cisco Systems, Inc.<br>Citigroup Incorporated<br>Coca-Cola<br>Du Pont |
| S <sub>4</sub> T<br>ଭୂ  |                                                                                                    |                                                                                                    |                       |               |                        |                              | Eastman Kodak<br>ExxonMobil<br>General Electric                                                                                                    |

Fonte: Tableau, 2022.

Os conceitos de *data storytelling* tem sido cada vez mais usados como argumento de vendas e como um diferencial competitivo entre os grandes players do mercado. Isso demostra o impacto que o *data storytelling* tem dentro de companhias que desenvolvem produtos para análise e visualização de dados. Empresas como Microsoft e Salesforce, possuem áreas de pesquisa e publicação de conteúdo relacionado a *data driven* e *data storytelling*.

### <span id="page-30-0"></span>**3. DESENVOLVIMENTO PROJETUAL**

#### <span id="page-30-1"></span>**3.1 Percurso Metodológico**

A pesquisa desse trabalho se baseia em ações exploratórias e de uma abordagem aplicada, procurando compreender melhor o problema e de forma a formular hipóteses sobre o contexto atual do consumo de dados.

Desta forma, a pesquisa bibliográfica tem como referência produções já publicadas na academia, assim como; livros, teses, dissertações, artigos, anuários, eventos científicos e plataformas.

#### <span id="page-30-2"></span>**3.2 Definição do método projetual**

O método projetual que auxiliou na estruturação desta proposta, é baseado no *Design Thinking*, com o objetivo de auxiliar, facilitar e gerenciar processos e etapas do trabalho. O *design thinking* é utilizado para solucionar problemas e gerar ideias, os protótipos são construídos e testados ao longo do desenvolvimento para encontrar o melhor caminho para uma experiência significativa (LIMA, 2012).

A abordagem do *design thinking* explora a capacidade intuitiva, reconhecimento de padrões e o desenvolvimento emocional. Brown (2008) define três etapas para o *design thinking* sendo elas, conforme apresenta a figura 08.:

1) Inspiração: processo de descoberta centrado no ser humano;

2) Ideação: atividades de geração, desenvolvimento e teste de ideias;

3) Prototipação: mapeamento de um caminho para se chegar ao mercado.

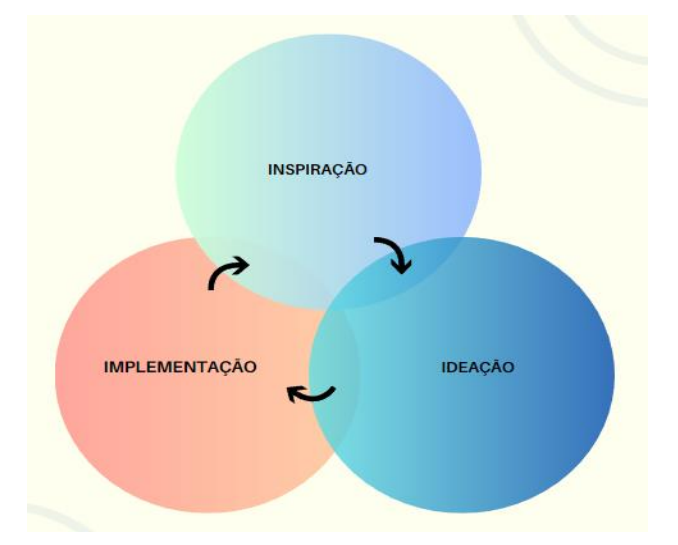

Figura 08: Abordagem *Design Thinking* de Tim Brown

Fonte: Adaptado de Ideo, 2022.

## <span id="page-31-0"></span>**3.3 Inspiração**

Nessa primeira etapa, foi feita uma imersão preliminar com o objetivo de entender o problema de consumo de dados socioambientais. Foi realizada uma pesquisa *desk* para entender como esses dados e visualizações estão dispostos nos principais mecanismos de busca e sites de dados sociais. Depois foram pesquisados portais e visualizações, que empregassem os principais elementos de visualização de dados, para servirem de base e inspiração para o projeto.

## <span id="page-31-1"></span>**3.3.1 Pesquisa desk**

O primeiro passo foi buscar fundamentar a ideia de que os dados dispostos hoje estão apresentados de forma muito técnica e não amigável, sejam eles em portais do governo ou até sites que concentram bases de dados, principalmente para um contexto socioambiental. Portanto, num primeiro momento procurou-se agir de maneira tradicional, digitando termos socioambientais acrescidos da palavra "dados", constatando que não há um padrão ou uma centralização de dados por assuntos ou contexto.

A pesquisa foi realizada durante o mês de outubro de 2022, utilizando os navegadores Google Chrome com mecanismo de busca do Google e o Microsoft Edge com o mecanismo de busca Bing. Num segundo momento em fevereiro de 2023 a pesquisa foi repetida com ambos navegadores e mecanismos de pesquisa, porém agora em modo anônimo para não influenciar nos resultados obtidos anteriormente.

Fazendo uma pesquisa por "moradores de rua dados" como mostrado na figura 09, foram encontrados matérias e links, mas não foi encontrado nenhuma orientação ou site relevante de dados listado nos resultados. A ideia dessa pesquisa era encontrar de dois a três sites governamentais ou de instituições que fornecessem algum tipo de dados ou visualização a respeito do tema pesquisado.

O principal critério de avalição dos resultados foi o domínio do site relacionado na lista exibida pelo mecanismo de busca, por exemplo: ipea.gov.br, ibge.gov.br, em seguida veículos de comunicação relevantes, como CNN, Globo, que em suas matérias tivessem citações das fontes dos dados.

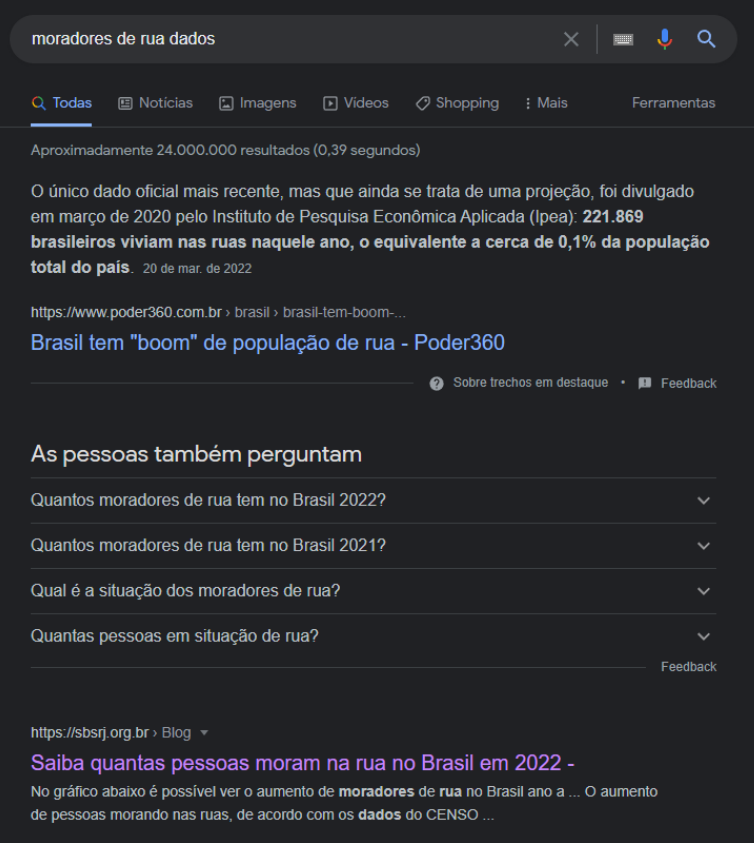

#### Figura 09: pesquisa desk – moradores de rua dados

Fonte: Primária.

Analisando o site da Sociedade Brasileira para a Solidariedade, foi encontrado uma matéria com diversas imagens e dados que ajuda a entender o contexto. Porém,

para ter acesso aos dados dos estudos feitos, foi necessário ir ao site do IPEA, Instituto de Pesquisa Econômica Aplicada, para poder coletar os dados.

Repetindo a pesquisa, agora usando "ipea, moradores de rua" foi exibido o site do IPEA, matérias e links, conforme apresentado na figura 10.

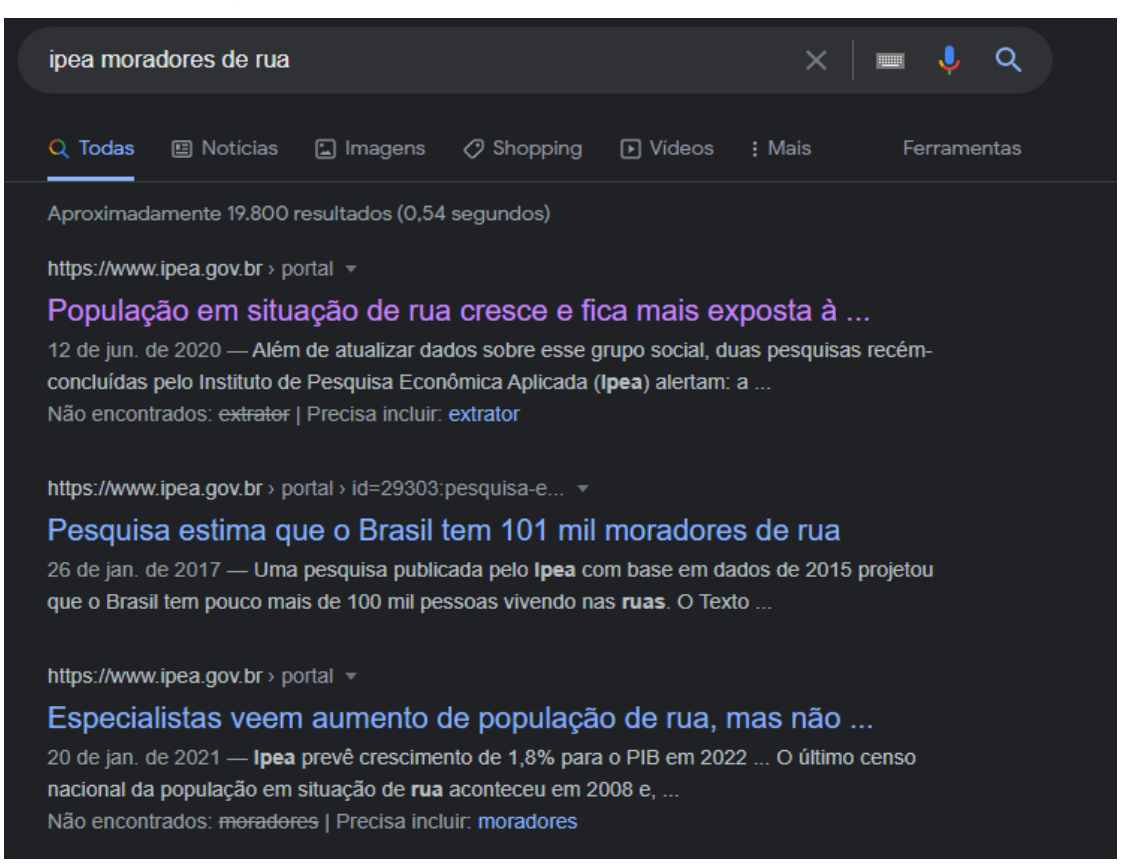

Figura 10: Pesquisa desk – ipea moradores de rua

Fonte: Primária

Clicando em alguns dos links o usuário é direcionado para o site do IPEA, onde um artigo explica os dados dos moradores de rua, porém, para se chegar aos dados, é necessário ir ao final da matéria e clicar nos estudos que serviram de base para o artigo, conforme mostrado na Figura 11.

## Figura 11: Fontes do estudo sobre moradores de rua

#### Acesse a íntegra dos dois estudos

Estimativa da população em situação de rua no Brasil (setembro de 2012 a março de 2020) População em Situação de Rua em Tempos de Pandemia: Um Levantamento de Medidas Municipais Emergenciais

Fonte: Primária

Somente no final do estudo encontra-se um link, conforme mostrado na figura 12: "Estimativa da população em situação de rua no brasil (setembro de 2012 a março de 2020)" do IPEA, onde finalmente é possível acessar a fonte de dados ainda "brutos".

Figura 12: Link de acesso à fonte de dados brutos.

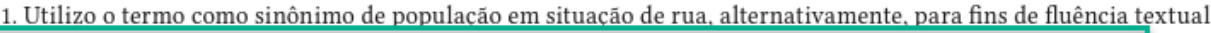

2. Os dados brutos estão disponíveis em: <https://aplicacoes.mds.gov.br/sagi/vis/data3/data-explorer.php>.

3. RMAs. Disponível em: <http://aplicacoes.mds.gov.br/snas/vigilancia/index2.php>.

4. Censo Suas. Disponível em: <http://aplicacoes.mds.gov.br/snas/vigilancia/index2.php>. ☆

## Fonte: Primária

Clicando neste link, o usuário é direcionado ao site "vis data 3 beta" da Secretaria de Avaliação e Gestão da Informação - SAGI disponível em https://aplicacoes.mds.gov.br. conforme demonstrado na Figura 13. Esse site apresenta uma forma relativamente mais amigável de acesso a dados sociais, porém não está visível nas plataformas de busca.

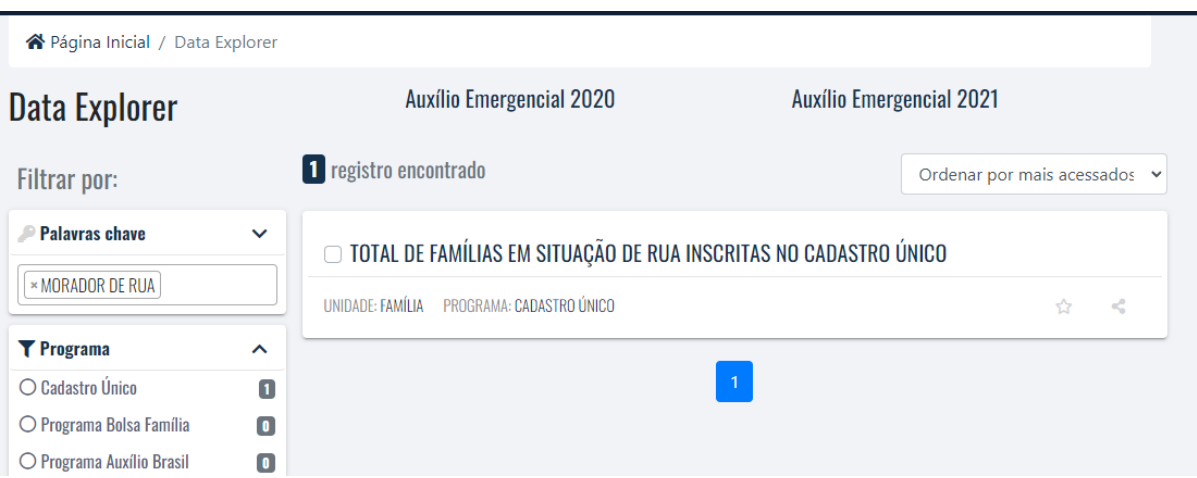

## Figura 13: Explorador de dados – Vis Data 3 beta

Fonte: https://aplicacoes.cidadania.gov.br/vis/data3

Dessa forma, foi possível evidenciar que a experiência do usuário para o consumo de dados sociais é muito morosa e cheia de caminhos e procedimentos técnicos que dificultam o processo de coleta e análise.

## <span id="page-35-0"></span>**3.3.2 Benchmark de Visualização**

Para que um processo de geração de diretrizes possa ser elaborado, se faz necessário o conhecimento dos modelos de visualização implementados atualmente. Para isso, foram pesquisados sites e portais que apresentassem visuais utilizando as técnicas de *data storytelling*. A pesquisa ocorreu entre os meses de janeiro de 2023 e março de 2023 utilizando os métodos anteriormente citados.

O primeiro exemplo demostrado na Figura 14, retrata os números da história do Tour de France, tradicional competição do ciclismo mundial. O painel foi construído por Daniel Treuren utilizando várias técnicas de *data storytelling* e está disponível em: https://powerbinederland.nl. O dashboard faz uma viagem nos dados desde 1903, podendo consultar diversas informações, como a duração média das etapas por ano, divididas em etapas planas, montanhas e trilhas temporais e informações mais detalhadas sobre os vencedores dessas etapas e as famosas camisas.

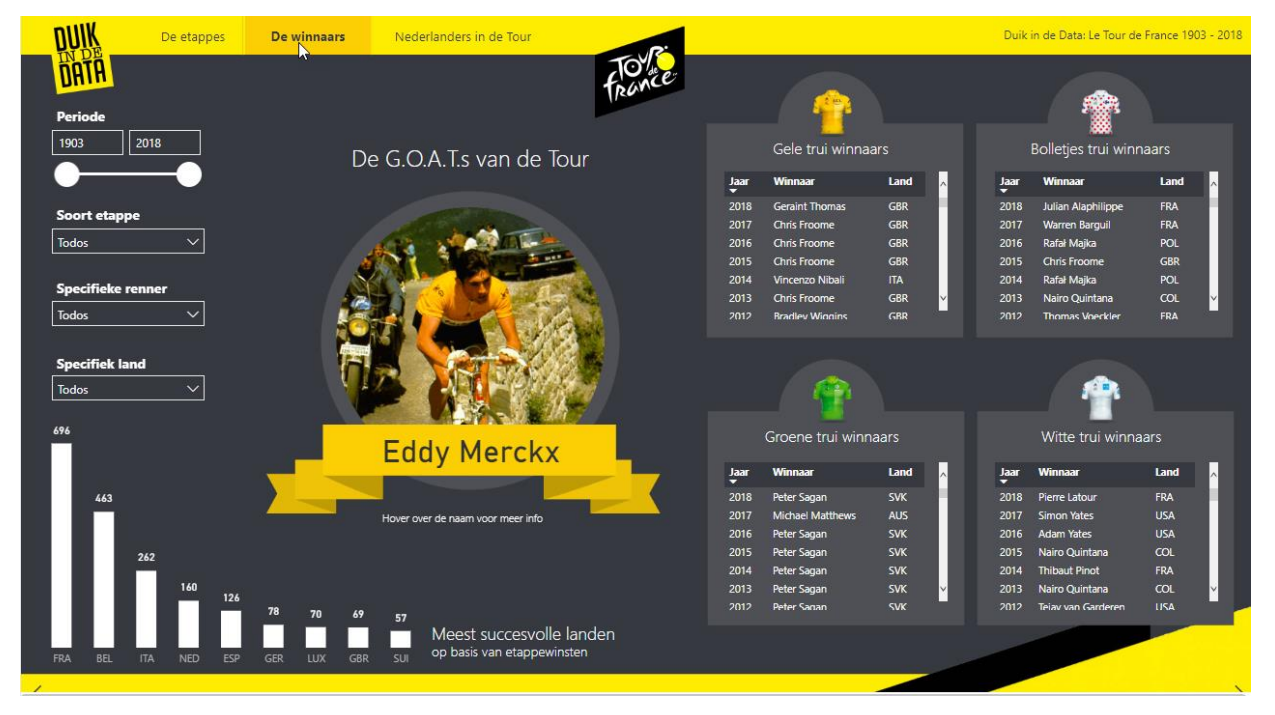

Figura 14: Dashboard: The history of the Tour de France

#### Fonte: https://walkerscott.co

Outra proposta que chamou a atenção foi o projeto *missing migrants* https://missingmigrants.iom.int que permite a visualização de dados sobre pessoas que morrem tentando fazer travessias de fronteiras. A autora que se apresenta apenas com um codinome *Nariusp,* comenta que o tema do pôr-do-sol (imagem de fundo) flui pela

reportagem e reflete cada região, além de proporcionar um fundo escuro para as figuras, também transmite a beleza de um mundo que ainda abriga muitas tragédias, como demostrado nas figuras 15 e 16.

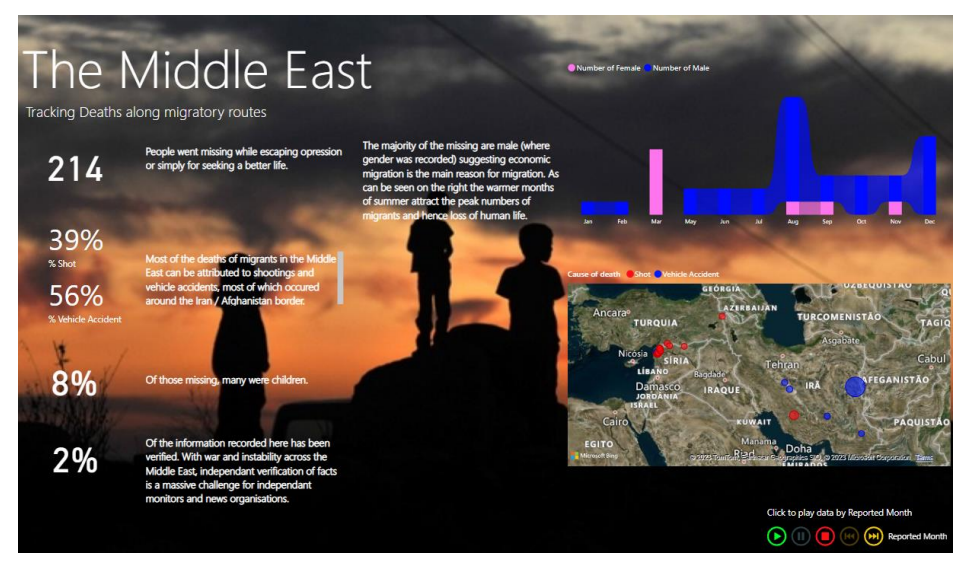

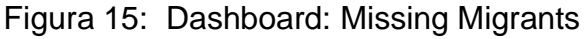

Fonte: https://missingmigrants.iom.int

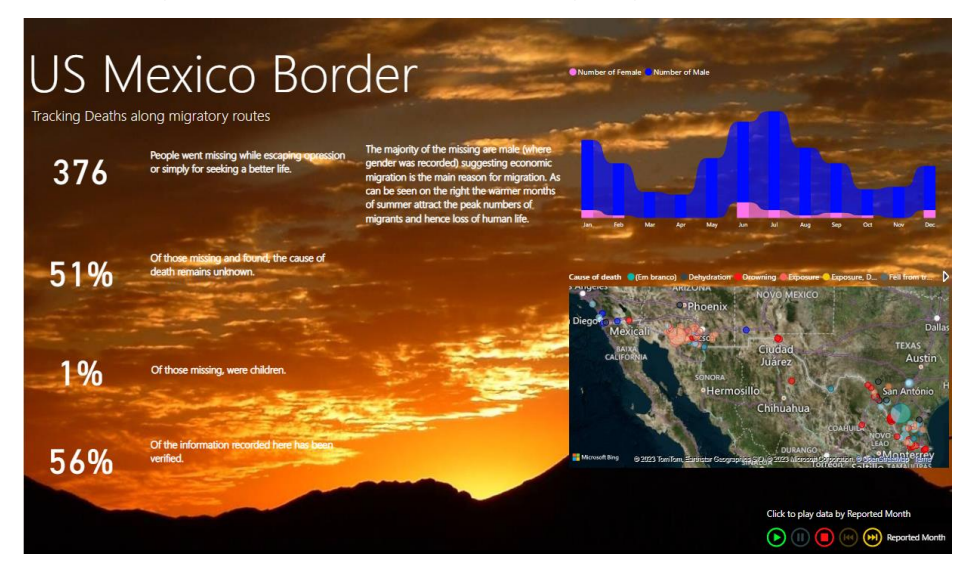

Figura 16 – Dashboard: Missing Migrants - Mexico

Fonte: https://missingmigrants.iom.int

O painel de censo escolar mostrado na figura 17, apesar de não contar com muitos recursos visuais impactantes, proporciona uma visão bem estruturada de dados do INEP, com uma exibição muito interessante e mais intuitiva que a fornecida pelos próprios sites dos produtores dos dados.

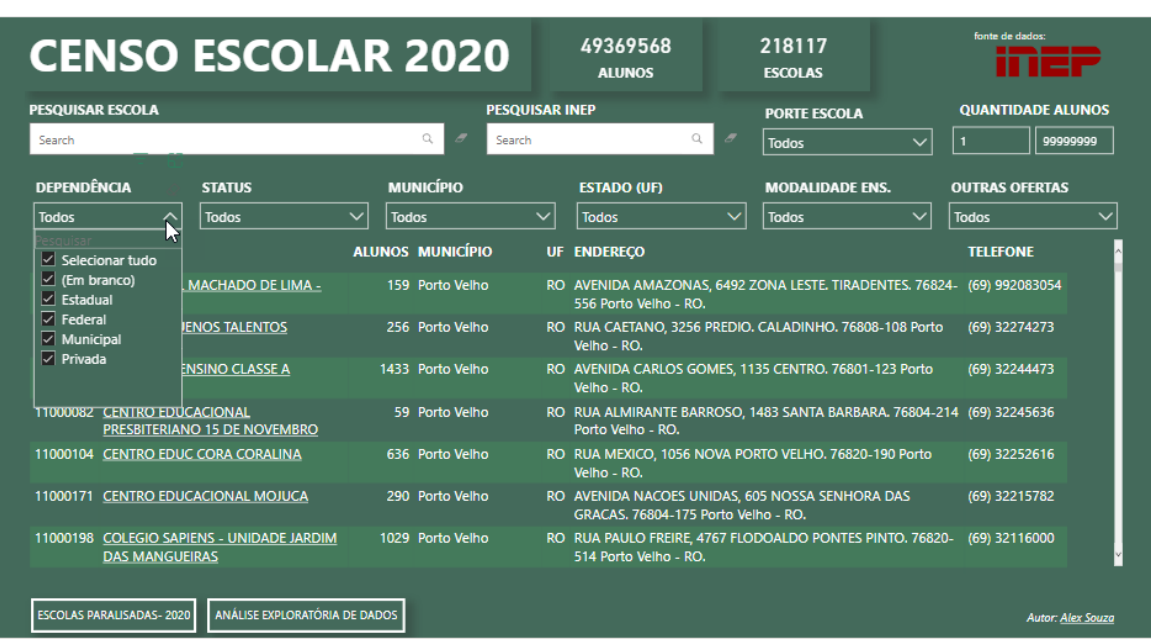

## Figura 17 – Dashboard: Censo Escolar 2020

Fonte: https://linktr.ee/zouza

Censo Escolar é um levantamento de dados estatístico-educacionais de âmbito nacional realizado anualmente. Com ele, o INEP verifica desde o número de matrículas e rendimento dos alunos até a infraestrutura das escolas e funções docentes. Os dados são fornecidos pelas próprias escolas, públicas e privadas, e redes de ensino estaduais e municipais. No dia 08/03/2021 o INEP (Instituto Nacional de Estudos e Pesquisas Educacionais Anísio Teixeira) disponibilizou o Censo Escolar da Educação Básica de 2019, com dados de todas as Escolas do Brasil, seja Estadual, Federal, Municipal, Particular. Com base nesses dados, o autor Alex Souza fez uma análise utilizando *Business Intelligence* e estou disponibilizou com o objetivo de ajudar de alguma forma Pais e Responsáveis por Aluno, Alunos, Profissionais da Educação. O conteúdo completo pode ser acessado em: https://www.linkedin.com/pulse/censo-escolar-2020 alex-souza-msc.

Durante e após a pandemia do corona vírus, surgiram muitos painéis utilizando dados para demonstrar os casos no Brasil. Um deles teve bastante destaque e foi produzido por Augusto Mello conforme figura 18, 19 e 20, mostram de forma interativa dados sobre a COVID 19.

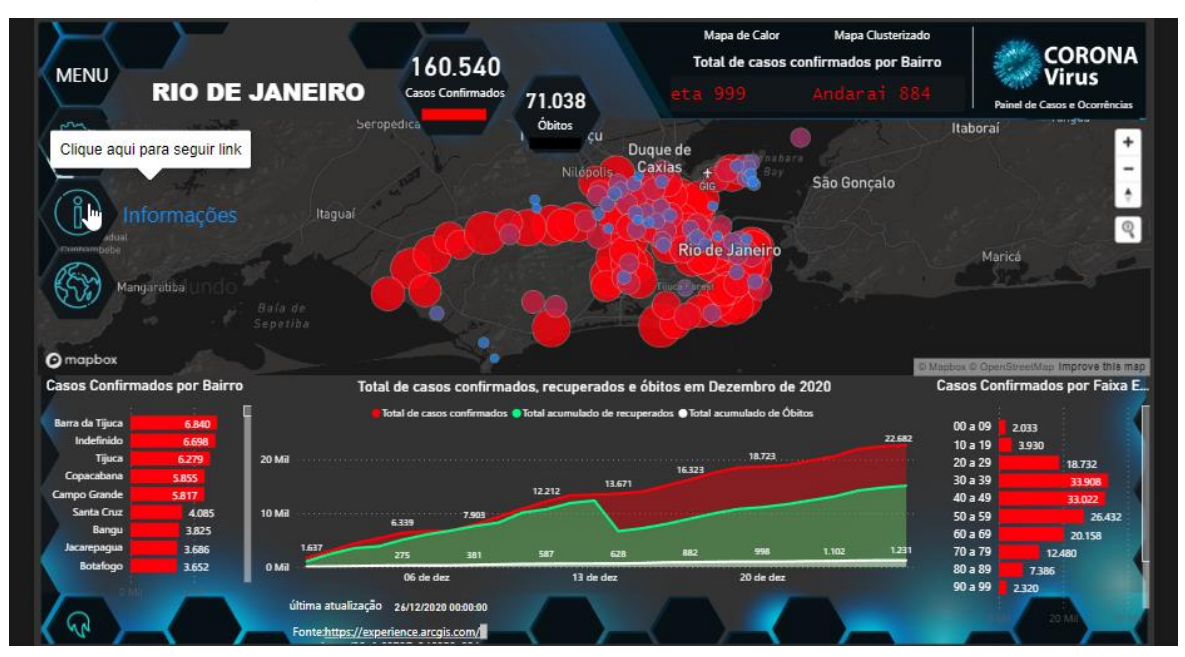

## Figura 18: Dashboard: COVID 19 Rio de Janeiro

Fonte: https://painel.saude.rj.gov.b

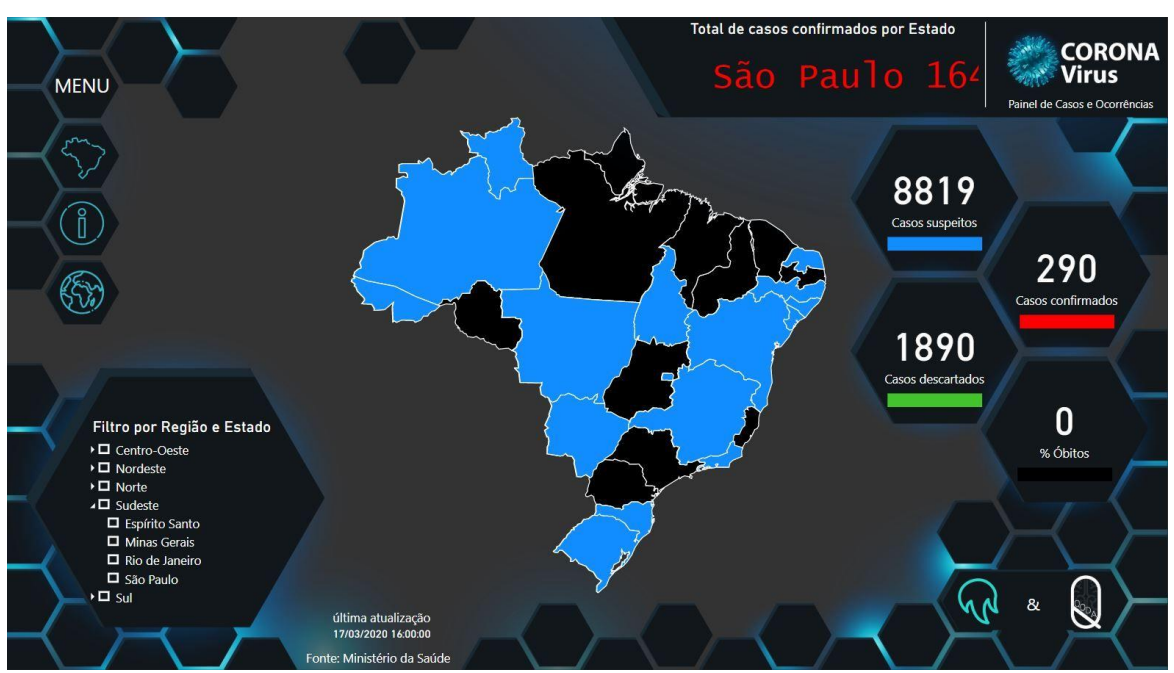

## Figura 19: Dashboard COVID 19 Brasil

Fonte: http://plataforma.saude.gov.br/coronavirus

Figura 20: Dashboard COVID 19 Referencias

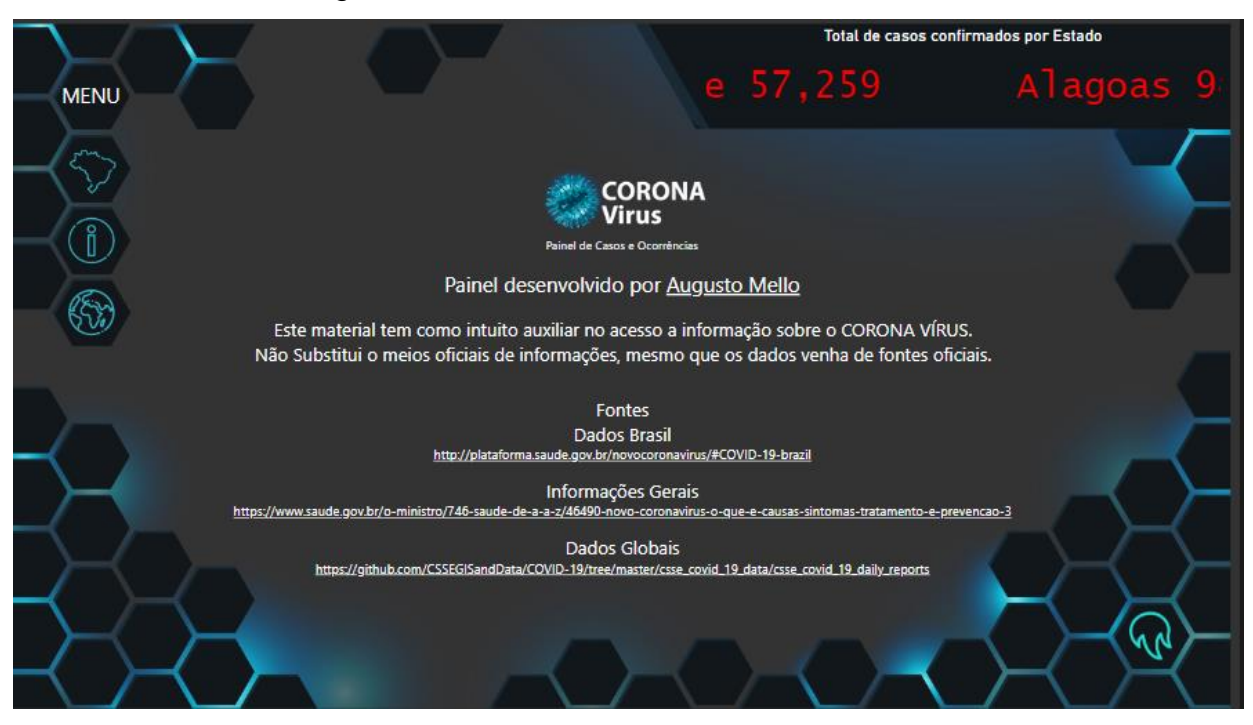

Fonte: http://plataforma.saude.gov.br/coronavirus

Com esse levantamento de cases onde são implementadas as boas práticas de visualização, foi possível analisar e levantar os principais elementos para uma boa exibição de dados. Todas as propostas combinam elementos textuais, componentes visuais e referencias de dados. Foram levantados diversos elementos que devem estar presentes para uma melhor experiência do leitor. Este estudo ajudou a identificar o uso forte de combinação de textos inteligentes e elementos visuais, utilizando assim o texto como uma forma de suporte aos visuais. Também foi verificado que cores e imagens impactantes são usadas como forma de prender a atenção do leitor.

## <span id="page-39-0"></span>**3.4 Ideação**

Finalizada a etapa de inspiração, iniciou-se a etapa de ideação das diretrizes para a visualização de dados sociais. Para organizar as atividades de ideação e geração de ideias, foi utilizada a técnica *de brainstorm* com o intuito de buscar maneiras para auxiliar as pessoas a encontrar dados sociais e como utilizar visualizações construídas com bases nos princípios de *data storytelling* para contribuir na tomada de decisão. Assim, nesta etapa, a intenção foi buscar respostas para as seguintes perguntas: Como fazer as pessoas encontrarem a análise e a visualização desejada no portal? Como facilitar para o usuário encontrar o que procura em um mecanismo de busca? Como orientar o usuário a desenvolver melhores visualizações de forma de uma análise rica e visual?

#### <span id="page-40-0"></span>**3.4.1 Fluxo para um Storytelling**

Um dos pontos em comum citado em várias literaturas é a entrada do leitor na navegação. Esse processo foca no início da jornada do leitor dentro daquela narrativa que está sendo apresentada a ele. O leitor deve ser conduzido de forma simples e intuitiva e deve se sentir confortável em continuar para os próximos passos ou páginas, seja clicando em botões, links em textos, setas ou outros elementos de navegação.

Em seguida, devem ser definidos os componentes visuais da narrativa, ou seja, como esse leitor irá enxergar a narrativa. Aqui são utilizados todos os tipos de elementos visuais que possam caracterizar a narrativa e dar a ideia de conexão entre os elementos.

Ao se mover dentro da narrativa, o leitor deve ter a percepção de que as ações tomadas geram novas visões ou novos comportamentos na narrativa. Isso pode ser obtido através de realces de elementos, transições ou modificações nas variáveis numéricas nos textos. Finalmente o leitor deve chegar ao final da sua jornada, percebendo que a construção foi feita obedecendo uma metodologia, referencias e segurança dos dados.

Dessa maneira, nessa etapa foi possível constatar que um conjunto de passos ou técnicas ajudaria no processo de desenvolvimento que visualizações de dados. Assim, ficou claro que um conjunto de diretrizes simplificadas apoiada em publicações da área de data storytelling, data driven e design storytelling, poderiam contribuir para um processo de elaboração de visuais mais direcionados aos contextos socioambientais.

#### <span id="page-40-1"></span>**3.4.2 Elementos Visuais Necessários**

Um ponto muito importante dentro das técnicas de *storytelling* é auxiliar o leitor a iniciar, controlar e finalizar sua jornada. Para isso, são criados textos introdutórios para que o leitor se familiarize com o tema através de ferramentas de narrativas inteligentes, por exemplo. Podem ser incluídos botões de instruções e até mesmo

textos a serem exibidos ao passar com o mouse sobre uma imagem ou botão direcionando assim o leitor a tomar uma ação. A figura 21 demonstra elementos como botões e espaços onde podem ser inseridos textos de apoio ao leitor.

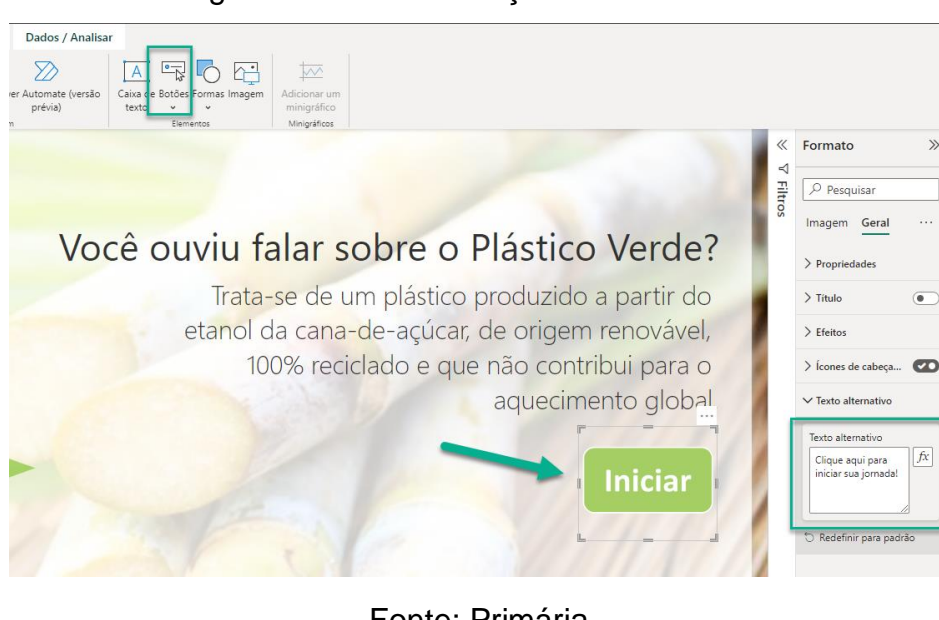

Figura 21: Botões de ação e comentários.

Fonte: Primária

Muitas ferramentas possuem controles das animações e transições para que o leitor possa iniciar e pausar animações ou transições dentro da visualização. Isso pode ser feito através de botões ou componentes de transição customizados. Essa técnica é muito comum em análises que contenham linhas temporais por exemplo. As figuras 22 e 23 mostram um componente de animação de eixo, muito útil quando se possui um indicador e dados temporais, permitindo criar animações mostrando a evolução do indicador conforme o tempo passa.

Figura 22: Componente Play Axis

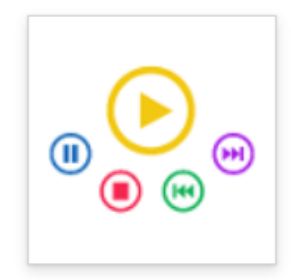

# **Play Axis (Dynamic Slicer)** by mprozil Power BI visuals

 $\bigstar$  4.5 (42 ratings)

☆ PBI Certified

Fonte: Primária

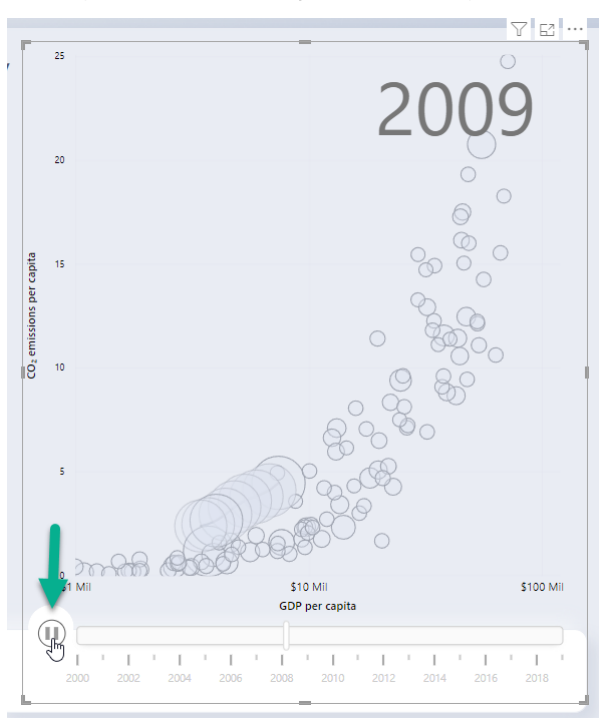

Figura 23: Animação em um gráfico

Fonte: Primária

Esse comportamento de evolução ou até de competição é muito utilizado com gráficos de barras. Esse tipo de gráfico, mostrado na figura 24, é muito conhecido como corrida das barras e demostra as barras tocando de posição conforme os anos passam e os valores aumentam ou diminuem.

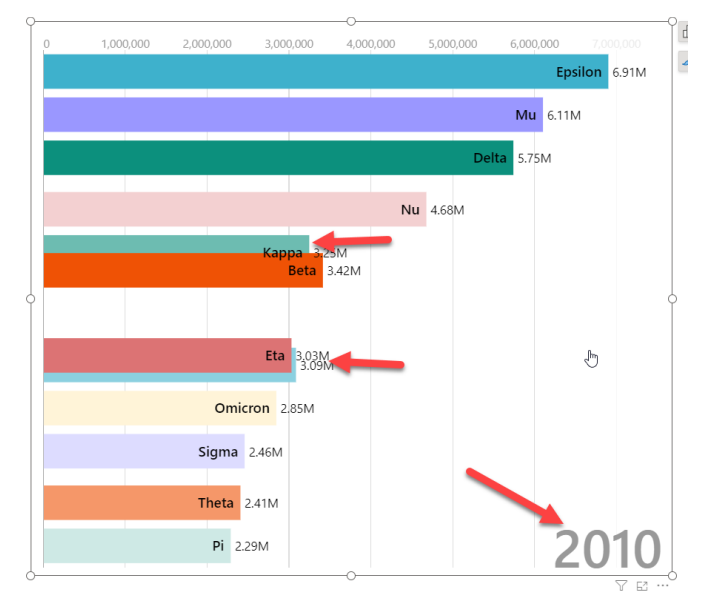

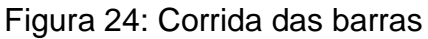

Fonte: Primária

Outro elemento importante é o posicionamento do leitor na navegação. O leitor precisar ser capaz de se localizar dentro das visualizações, tendo opções de navegar entre páginas e detalhar conteúdo. Muitas vezes isso pode ser obtido pelos botões de navegação de página, home e detalhamento. Nas figuras 25 e 26, pode-se observar vários elementos de localização, como botões esmaecidos, botões de detalhamento e setas de profundidade para descer ou subir de nível dentro das hierarquias do dado.

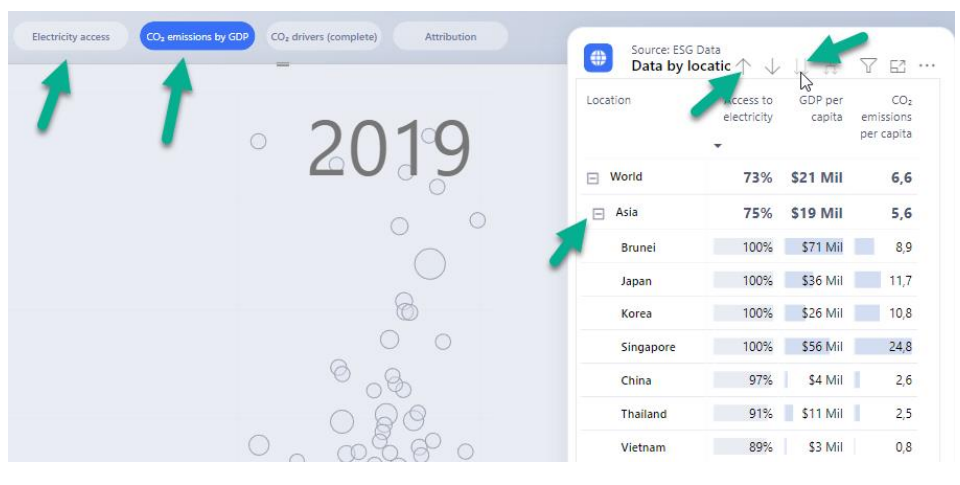

#### Figura 25: Elementos de navegação e detalhamento

Fonte: Primária

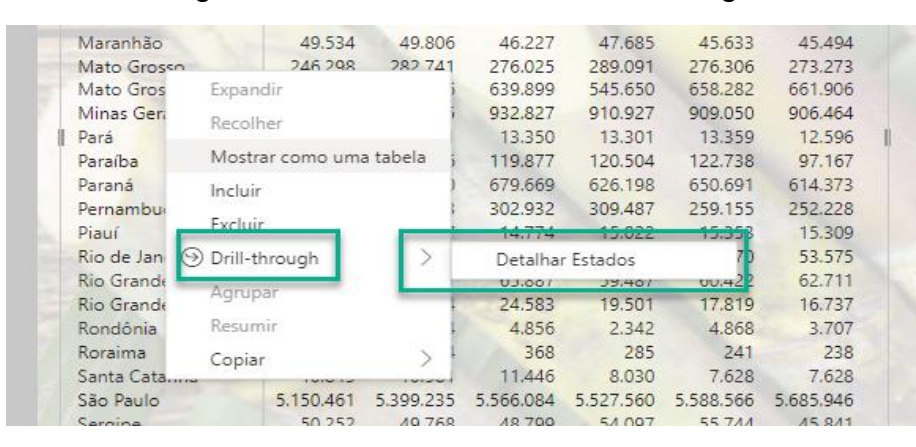

Figura 26: Detalhamento ou *Drill Through*

Fonte: Primária

Uma outra forma de dar mais liberdade e confiança ao leitor é permitir que ele manipule as visualizações, alterando os tipos visuais, linhas e colunas. Muitos softwares de análise de dados, possuem esse tipo de funcionalidade mostrada na figura 27, que permite ao leitor alterar os visuais em tempo real.

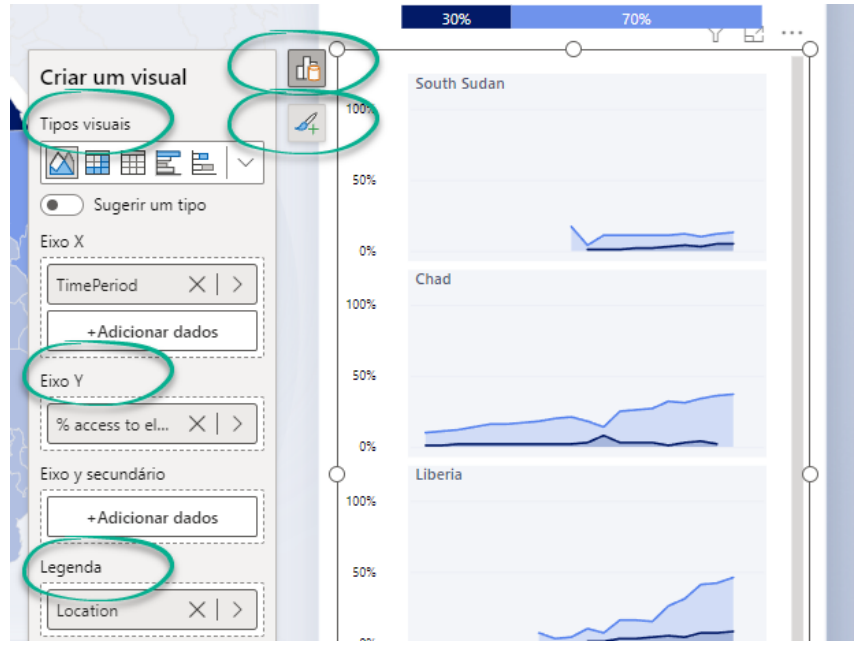

Figura 27: Edição visual e customização em tempo real

Fonte: Primária

Na figura 28 é destacada a capacidade de enriquecimento do visual, utilizando a narrativa inteligente que ajuda a entender o gráfico a direita mostrado que a imagem na direita muda seu comportamento de acordo como filtro de países.

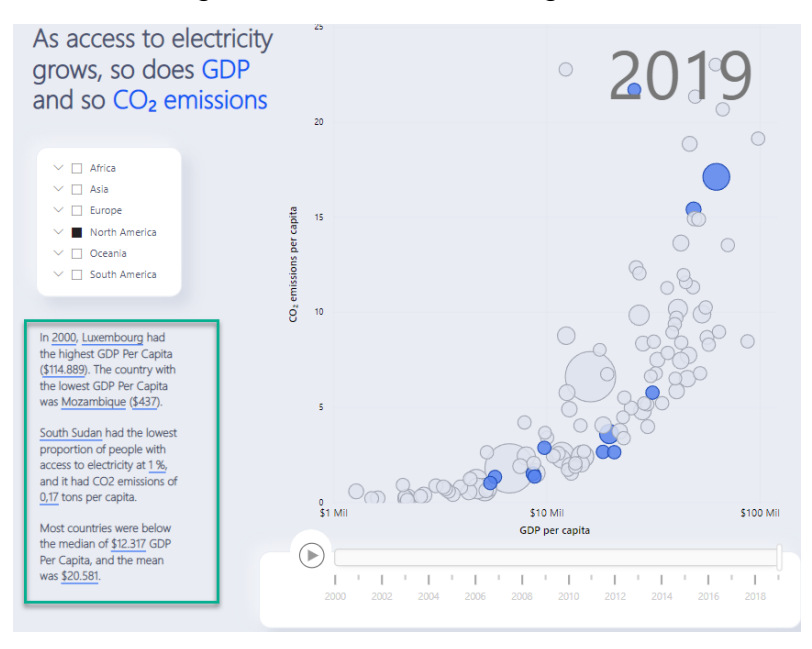

Figura 28: Narrativas inteligentes.

Fonte: Primária

Outro elemento importante é permitir que o usuário possa navegar ou até pular etapas. Esses controles são configuráveis e devem estar visíveis para que o usuário defina seu destino, mesmo que isso interfira na sequência da navegação. A figura 29, mostra como configurar essa propriedade dando liberdade ao usuário de definir seus passos.

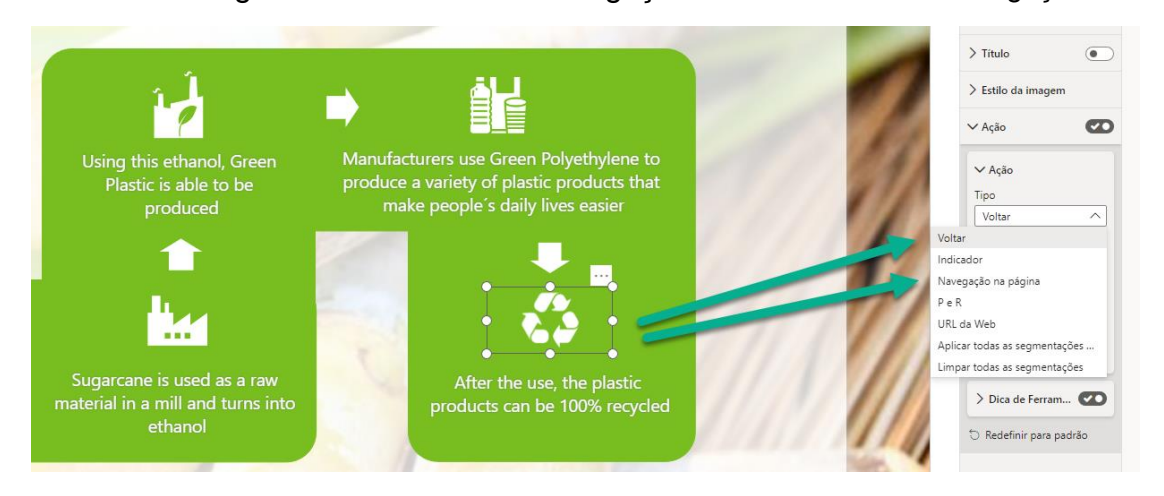

Figura 29: Controle de navegação e Comentários de navegação

Fonte: Primária

As dicas ou pop up´s também são elementos presentes para auxiliar nas interações, sejam elas para trazer mais detalhes ou até para servirem como pontos de ajuda. Na figura 30, quando o leitor posiciona o cursor do mouse sobre o mapa outro mini gráfico aparece em um pop up auxiliando no entendimento.

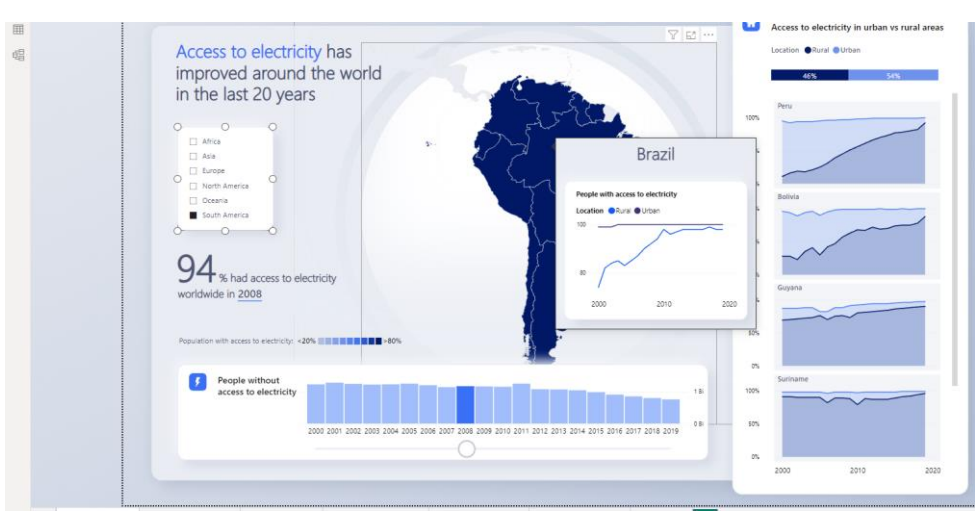

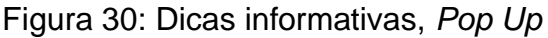

Fonte: Primária

Ainda na etapa de ideação, foram discutidas diversas possibilidades de o porquê não se ter uma cultura de consumo de dados e como tornar esse consumo mais atrativo. Através das pesquisas feitas anteriormente, foi verificado que o consumo de bens e serviços é muito atrelado a opinião e marketing (HOOPER, 2021). Para tornar o consumo de dados mais atrativo, surgiram diversas ideias como gameficação, técnicas para melhorar o ranking do portal em mecanismos de busca com técnicas como SEO *Search Engine Optimization* (otimização de mecanismos de busca), entre outras, como a elaboração de um guia de orientação de pesquisa e consumo de dados que logo foi descartado.

Durante o processo de brainstorm um item que sempre se sobressaia dos demais, que era a questão da centralização ou ponto único de estímulo ao consumo, como por exemplo, algo inspirado na plataforma *Kaggle* porém em português, mais simples e focado num público mais ligado a projetos sociais.

## <span id="page-46-0"></span>**3.5 Implementação**

Finalizada a etapa de ideação, iniciou-se o processo de implementação. Nesta etapa, foi realizado a definição das diretrizes e o desenvolvimento de um portal para avaliar estas diretrizes.

#### <span id="page-46-1"></span>**3.5.1 Diretrizes**

Após a realização das etapas de inspiração, ideação e todo o levamento realizado com base nos estudos de Hooper (2022), Carnevalli (2021), Knaflic (2019), Lupton (2017) e Sean (2017), foram definidas quatro áreas para a implementação das diretrizes: Imersão, Componentes, *FeedBack* e Transições e Engajamento. Foi tomado como base para o desenvolvimento das diretrizes o trabalho de Sean (2017), que apresenta algo chamado de Fluxo de Narrativa Visual. Dessa forma, esse fluxo foi adaptado e enriquecido com elementos semelhantes abordados por outros autores como Knaflic (2019), principalmente.

Nos trabalhos e publicações de Sean (2017), Hooper (2022) e Lupton (2017), temos a área de Imersão como um aspecto relacionado a iniciação do leitor dentro da visualização dos dados. Abordando elementos que o ajudem a encontrar os dados

desejados, informações claras e sucintas que o levem a iniciar a navegação de forma intuitiva.

Outro ponto em comum entre os autores citados, são os Componentes ou Elementos, no que se refere a possibilidade de manipulação visual da história por parte do leitor. Sean (2017), destaca que o leitor deve perceber que pode mudar a narrativa de acordo com as escolhas que ele vai fazendo enquanto utiliza esses componentes, podendo até pular etapas.

Já Hooper (2022), destaca que as áreas de *FeedBack* e Transições, ocorre no decorrer do processo de entrada e manipulação das opções em tela, o leitor precisa receber feedbacks referente as ações que está tomando para que possa controlar ou entender o rumo da história de acordo com suas ações.

Por último, um item mais abstrato entre os autores é a parte de Engajamento do leitor com todo o processo. Para Knaflic (2019), existem muitos aspectos nesse tema, desde um engajamento apoiado em uma experiência segura de navegação, textos e comentários citando fontes e órgãos que produziram os dados e até mesmo a exibição e compartilhamento de dados estarem em conformidade com normas como a GDPR e LGPD.

A partir dessas quatro grandes áreas adaptadas de Sean (2017), definiram-se as diretrizes para visualização de dados sociais e que estão apresentadas nos quadros 02, 03, 04 e 05.

## Quadro: 02 Diretrizes para visualização de dados sociais - Imersão

# **DIRETRIZES**

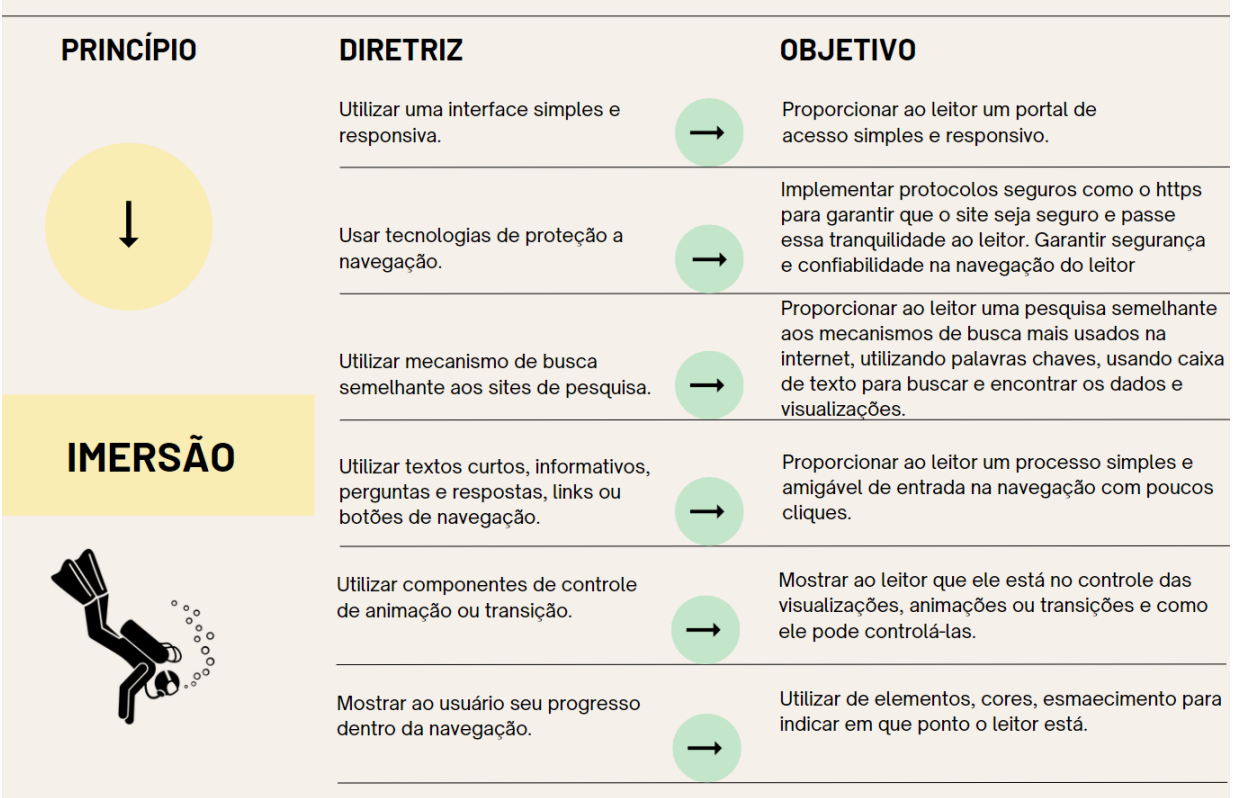

Fonte: Primária

Quadro: 03 Diretrizes para visualização de dados sociais - Componentes

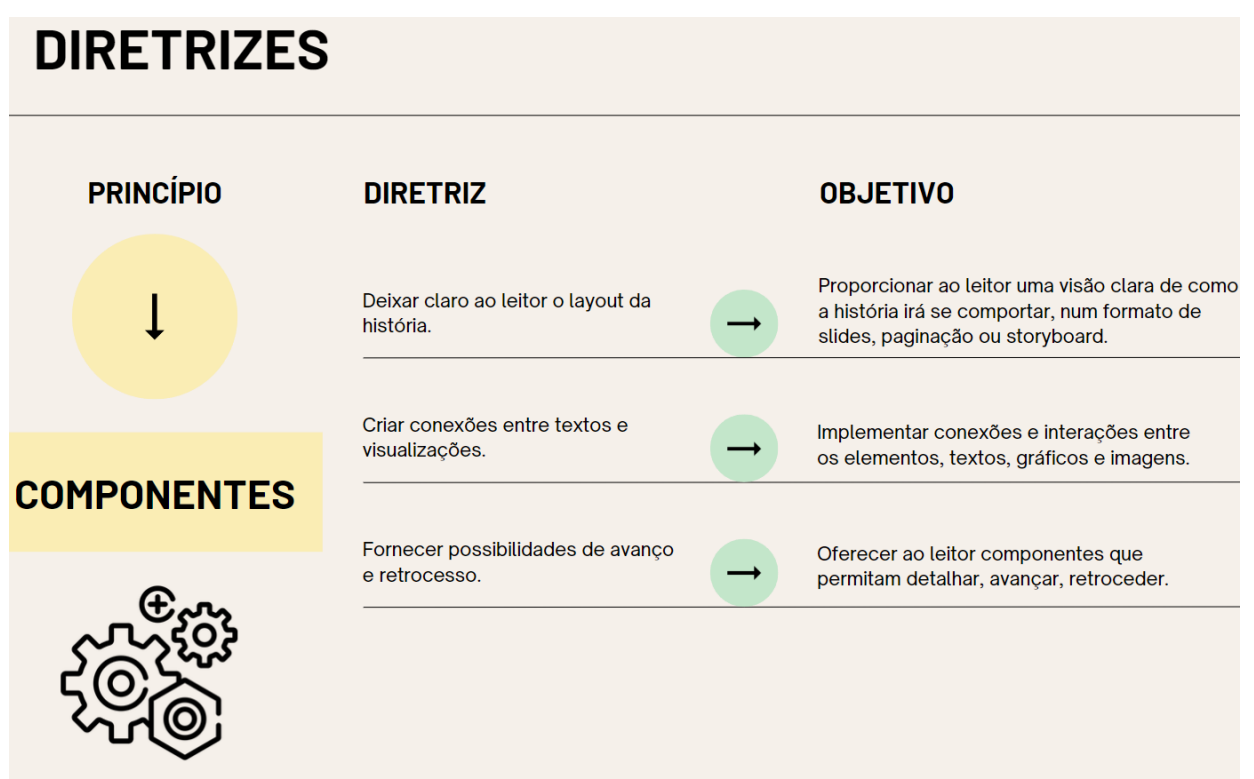

Fonte: Primária

Quadro: 04 Diretrizes para visualização de dados sociais - Feedback

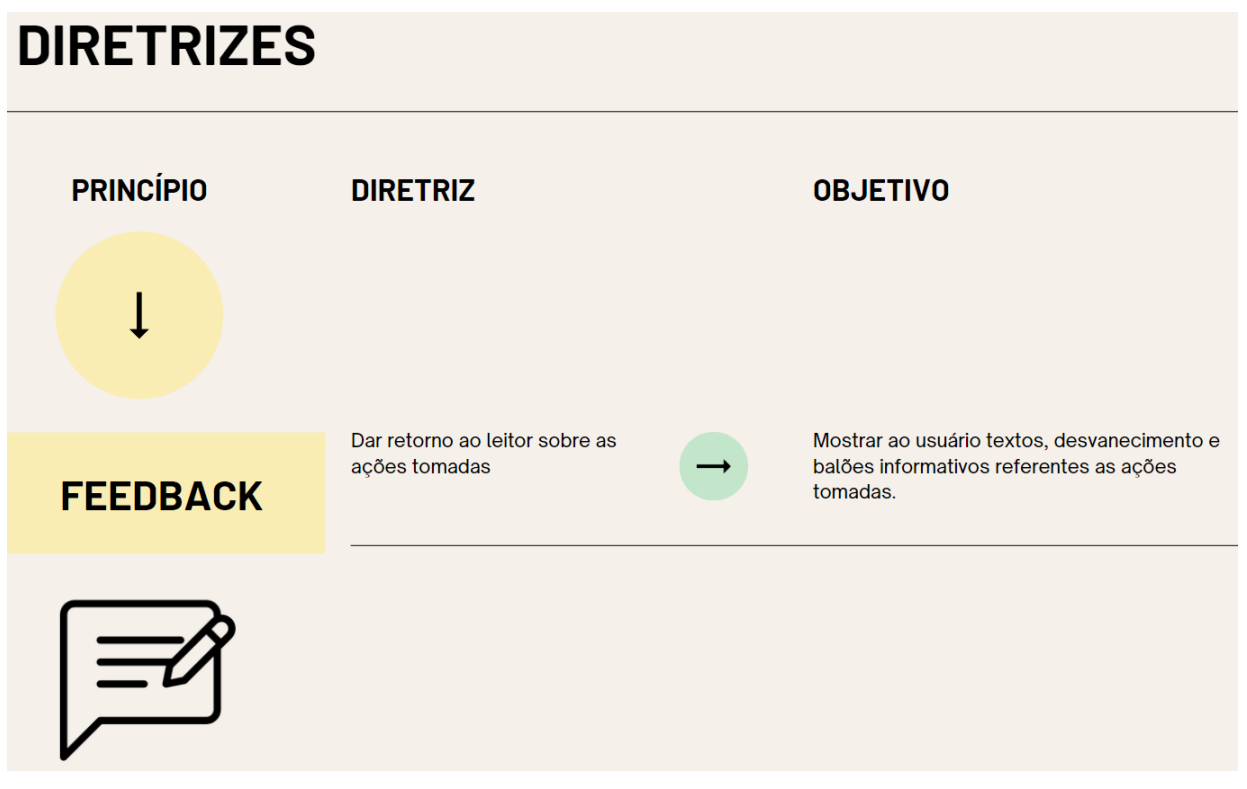

Fonte: Primária

Quadro: 05 Diretrizes para visualização de dados sociais - Engajamento

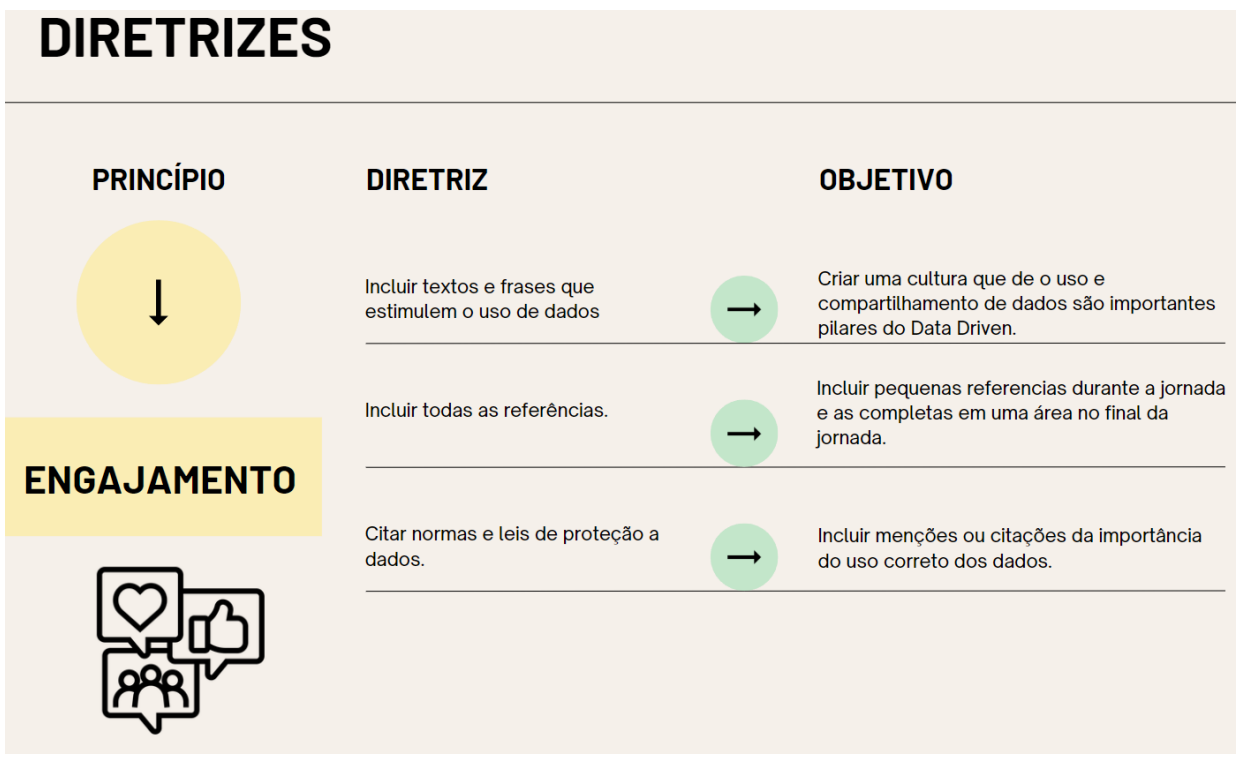

Fonte: Primária

## <span id="page-50-0"></span>**3.5.2 Desenvolvimento do Portal**

Para realizar a demonstração das diretrizes foi desenvolvido um portal de dados sociais seguindo todas as condições propostas. Chamado de Comunidado, o portal pode ser acessado pelo link https://comunidado.com.br.

Para implementar as três primeiras diretrizes, que dizem respeito a interface e segurança e facilidade de busca, foi incluído no portal uma caixa de busca simples e direta, permitindo buscar por palavras chaves ou semelhantes, vinculadas as palavras chaves e descrições cadastradas sobre o visual durante o processo de publicação, conforme demostrado na figura 31, o leitor é recebido por um texto de boas-vindas explicativo, bem suscinto e já visualiza abaixo do texto a caixa de busca, muito familiar aos principais mecanismos de busca da internet.

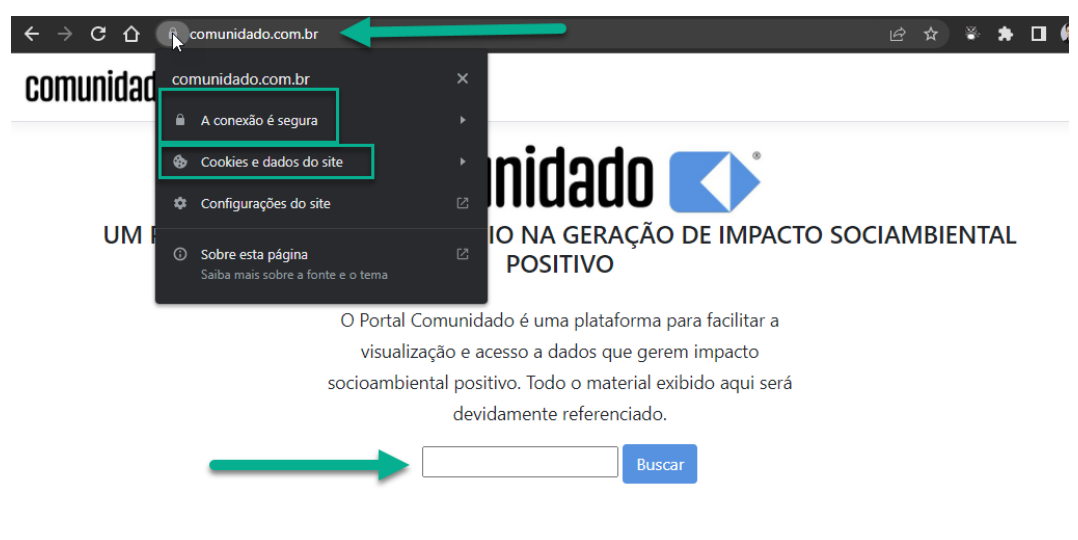

Figura 31: Versão final do portal

Fonte: Primária

Caso o leitor efetue o acesso por um dispositivo móvel, o portal já faz os ajustes necessários para manter o foco sempre na caixa de texto no centro da tela, conforme mostrado na figura 32.

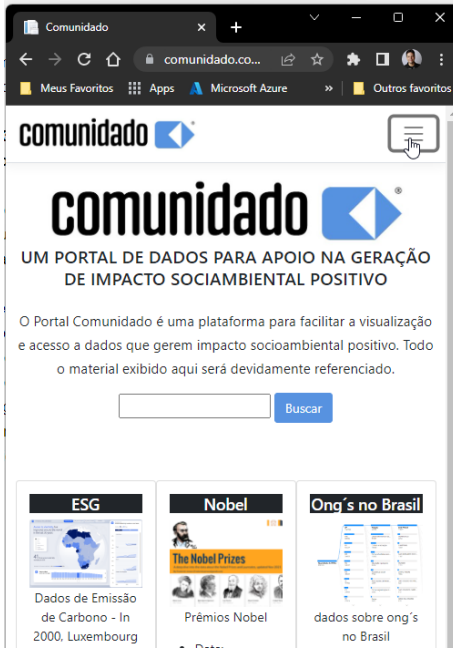

Figura 32: Portal responsivo

Fonte: Primária

Para que as buscas sejam executadas com sucesso, todos os visuais ou fontes de dados possuem nome, descrição, palavras chaves, uma imagem em miniatura para ilustrar e por fim o próprio visual. Dessa forma, ao cadastrar o visual, os textos são indexados com o objetivo de otimizar a busca pelos termos pesquisados na caixa de pesquisa. Todas as buscas no portal estão preparadas para indexação de palavras e termos contidos em campos de palavras chaves e descrições.

Ao acessar o portal, o leitor já visualiza a caixa de busca e o botão buscar. Uma vez digitado o termo, o leitor terá acesso ao conteúdo, conforme mostrado na figura 33.

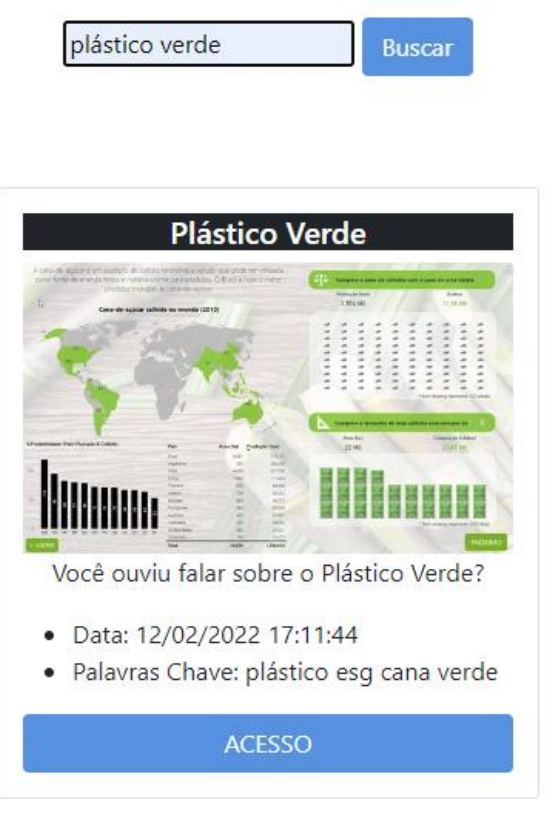

Figura 33: Apresentação do portal ao leitor

Fonte: Primária

Outro item implementado, prepara o portal para trabalhar com dados sensíveis utilizando a técnica de mascaramento dos dados. Como o banco de dados do portal pode armazenar dados sensíveis, deve possuir mecanismos de segurança em conformidade com a LGPD.

Para que o leitor se sinta ainda mais confortável na navegação, foi realizado um trabalho de identidade visual com o apoio da equipe do Projeto de Pesquisa Gbrand, coordenado pelo professor Élcio Ribeiro da Silva. O Gbrand está vinculado a linha de pesquisa "Processo de Produção e Design" do PPGDesign da Univille. Na figura 34, é apresentada a marca do portal Comunidado e suas características. Foram trazidos

elementos inspirados em marcas contemporâneas, letras mais humanitárias, elementos que se completam e a cor azul que representa profissionalismo e inteligência.

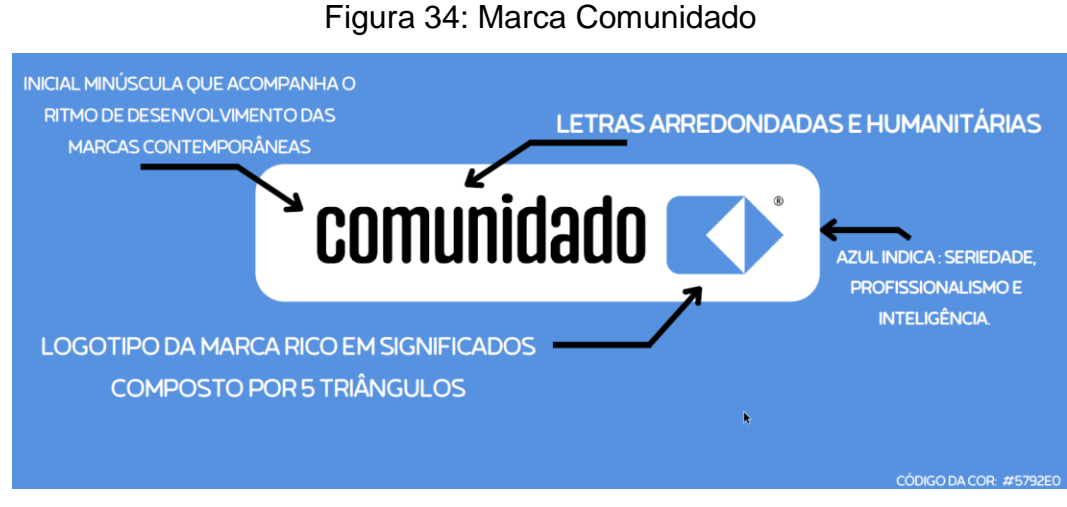

Fonte: Agência Beta

A logo do portal Comunidado, como mostra a Figura 35, remete a bandeira do Brasil.

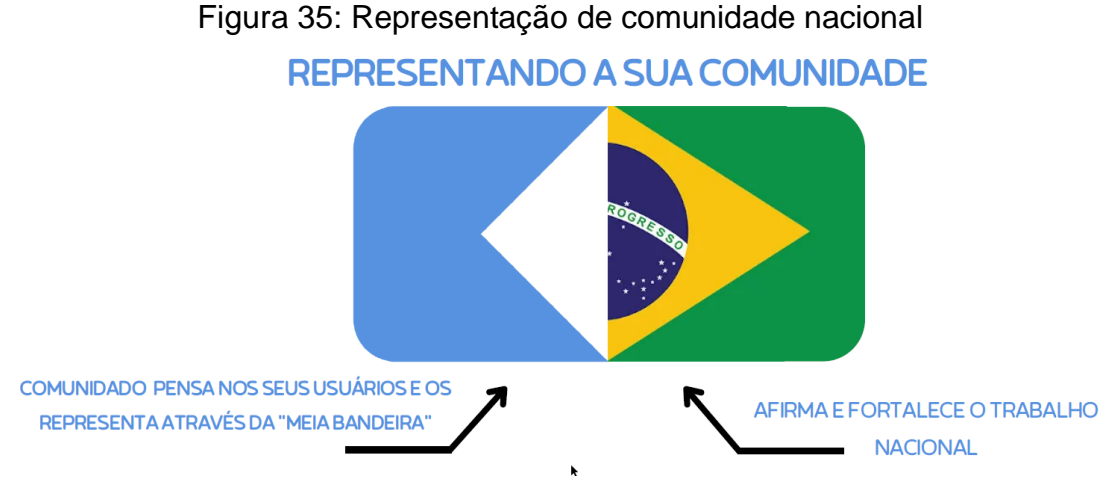

Fonte: Agência Beta

Foram elaborados também diversos *mockups* para simular a utilização da marca em diversos ambientes, eventos e fachadas, como pode ser visto nas figuras 36 e 37.

Figura 36: *Mockup* Metrô

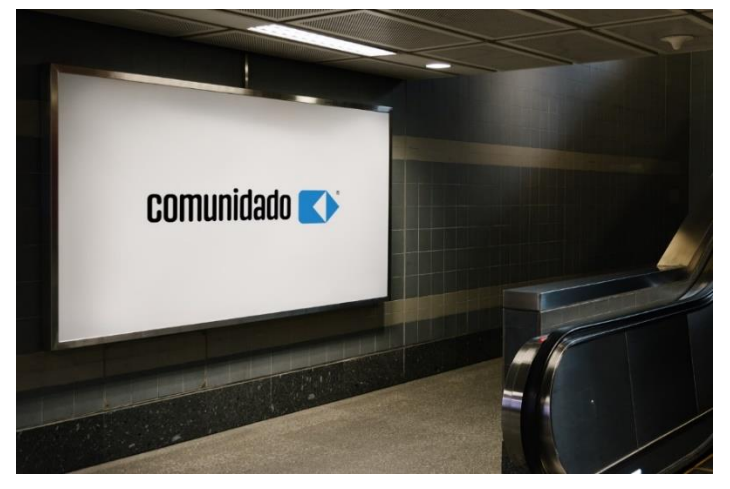

Fonte: Primária

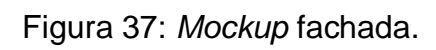

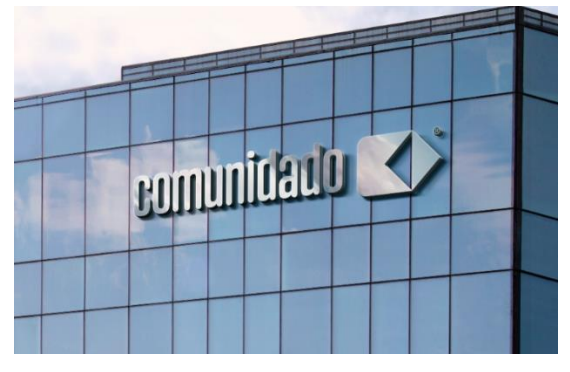

Fonte: Primária

Foram criados diversos padrões como o da Figura 38, para serem usados como fundos de páginas e visuais.

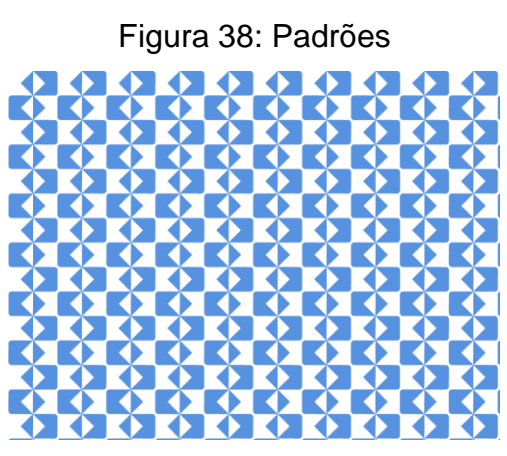

Fonte: Primária

## <span id="page-55-0"></span>**3.5.3 Aplicação das Visualizações**

Ainda dentro do princípio da imersão, porém agora tratando da terceira, quarta e quinta diretriz que definem como o leitor será conduzido a iniciar sua jornada, foram criadas ou adaptadas visualizações de dados socioambientais. Para o desenvolvimento das visualizações de dados, foi utilizada a ferramenta Microsoft *Power BI*. Para limpeza, higienização e padronização dos dados foram utilizados o Microsoft *Power BI* e Microsoft Excel. Para criar os layouts, fundos dos relatórios e demais elementos visuais, foram utilizadas as ferramentas *Figma*, *Canva* e Power Point.

Para exemplificar a aplicação de diretrizes, foram utilizados dados de produção de plástico verde no Brasil, acesso à energia e emissão de CO2 e entre outros conjuntos de dados menores para propósito de demonstração.

Na primeira imagem, após o leitor clicar no botão acessar, ele será direcionado ao visual correspondente. Conforme demonstra a figura 39, o leitor visualiza um breve texto que faz uma pergunta e mostra uma resposta ao tema, contextualizando o leitor que, ao final da leitura, se depara com o botão de iniciar para começar a navegação nos painéis de dados

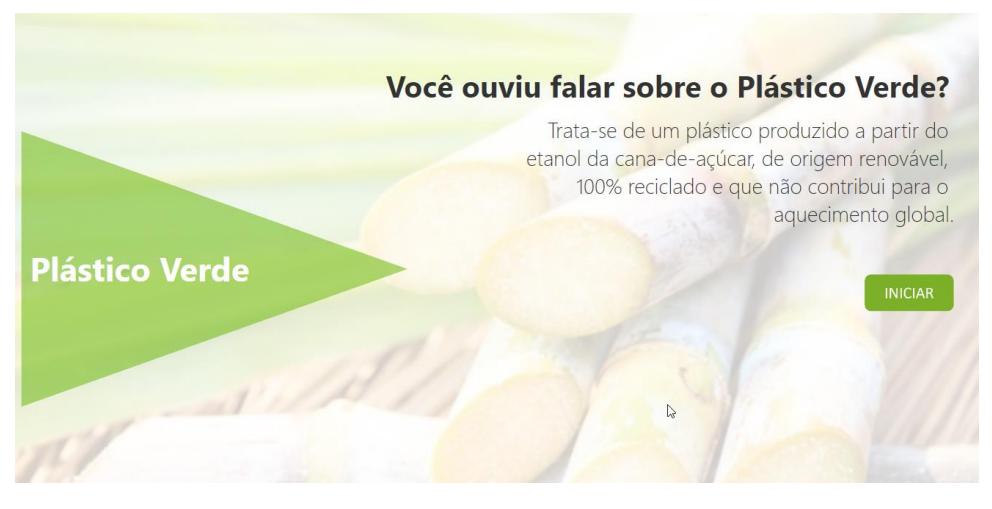

#### Figura 39: Entrada na navegação

Fonte: Primária

Após entrar na navegação, o leitor pode se situar onde ele está no fluxo da navegação. A figuras 40 mostra um fluxo de opções para que o leitor se localize e continue sua jornada. Os elementos utilizados possuem imagens com funções de botões e botões numerados combinados com textos de ajuda.

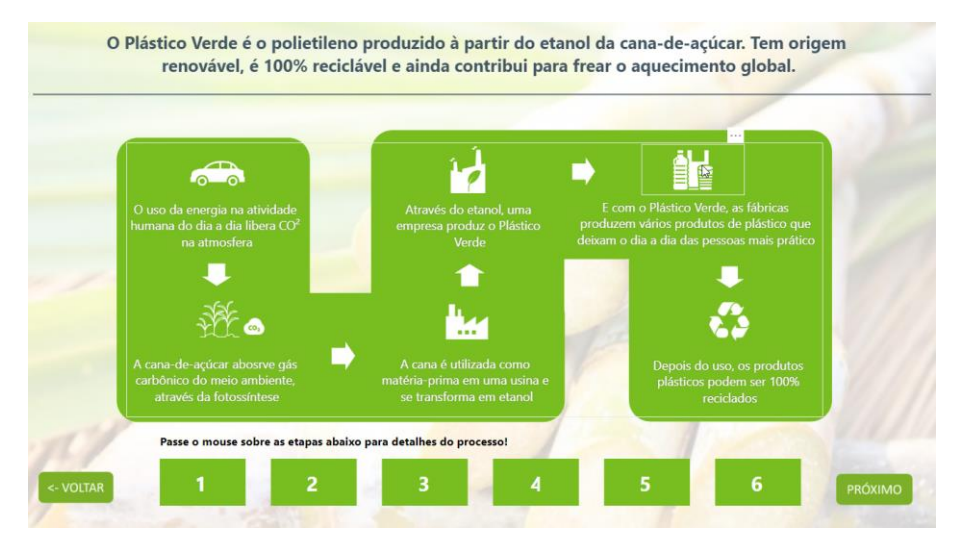

## Figura 40: Elementos de Progressão de navegação

Fonte: Primária

Outro ponto importante foi posicionar o leitor em relação ao tempo, em qual período ou quais períodos ele está visualizando. As figuras 41 e 42 apresentam um exemplo de barra de rolagem onde o usuário pode determinar sua própria linha do tempo. No exemplo da figura 41, os dados de produção de plástico verde são apresentados por ano e na figura 42, a quantidade de residências com energia elétrica.

## Figura 41: Posicionamento do leitor

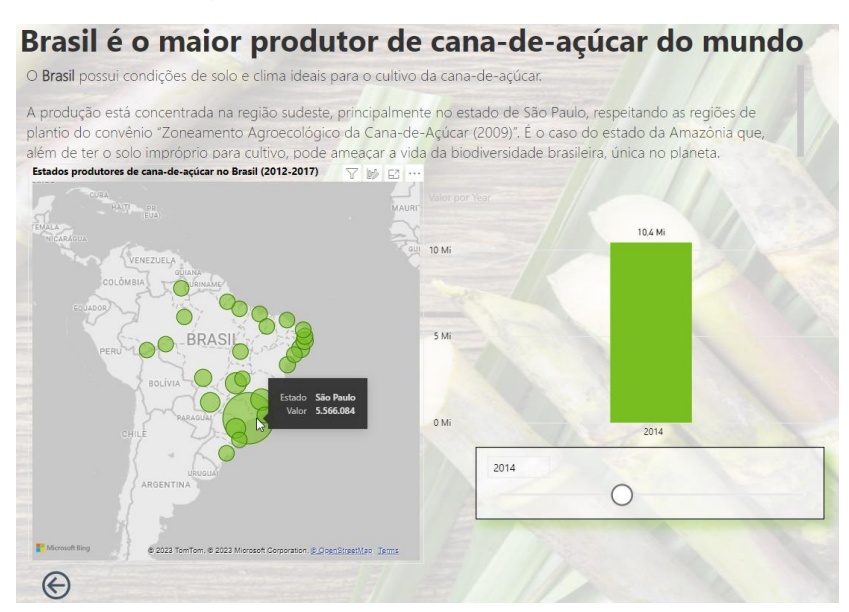

Fonte: Primária

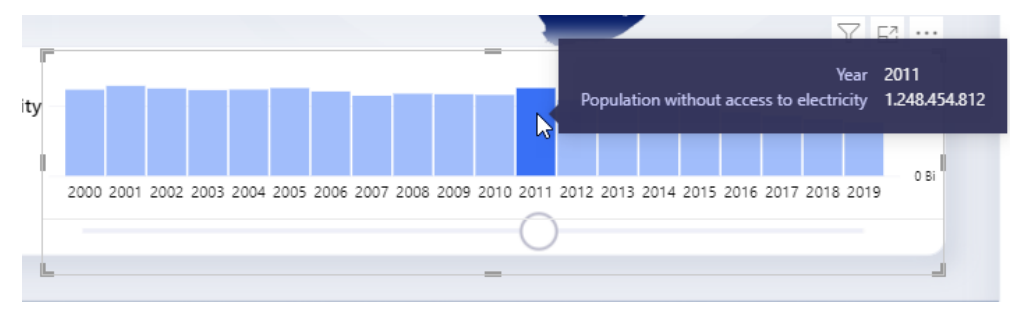

Figura 42: Elementos de Progressão de navegação

Fonte: Primária

Na figura 43, pode-se observar controles de animação, que dão as opções para o leitor iniciar, pausar e até avançar na animação. Ainda na da figura 43, tem-se os dados evoluindo em anos sendo mostrados em formato de infográfico, representando as áreas colhidas de cana em formato de campo de futebol para facilitar a ilustração do volume.

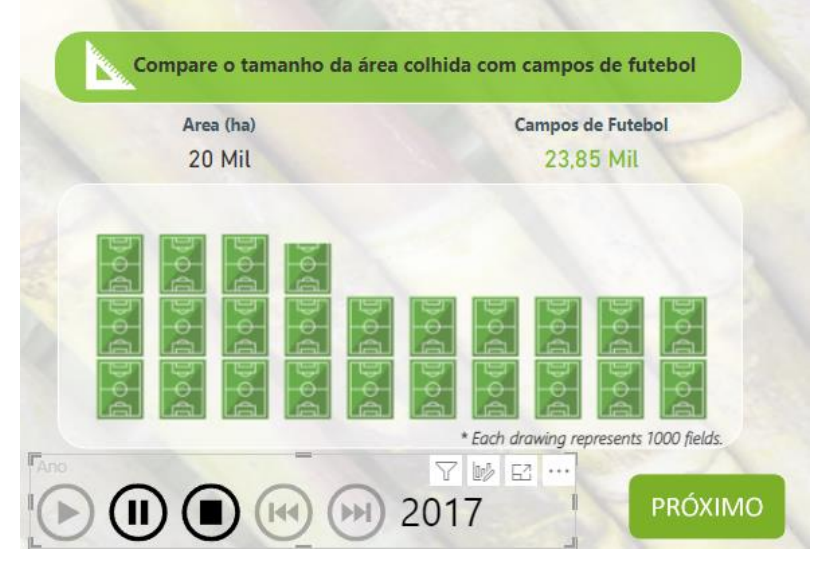

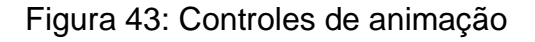

Fonte: Primária

Dentro do princípio de componentes, para atender as diretrizes sete, oito e nove que tratam do layout da história, conexões entre textos e visuais e controles de acesso e retrocesso, foi desenvolvido uma navegação baseada no estilo de slides ou carrossel, onde fica claro para ele onde ele está e quais suas opções de navegação através de botões em destaque ou esmaecidos, conforme mostra a figura 44.

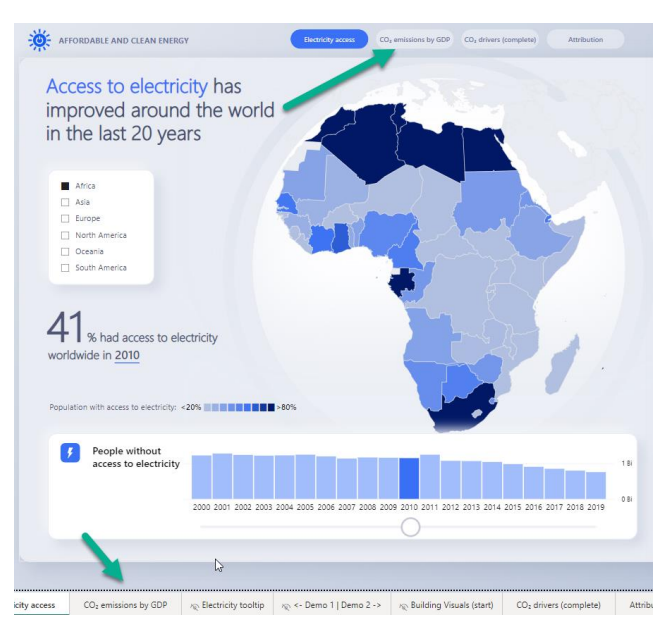

## Figura 44: Estilo Slides

Fonte: Primária

Já na figura 45, é demonstrado o exemplo de implementação do layout único, com estilo *one page*, onde o usuário tem todo o contexto em uma página e as interações e filtros ocorrem diretamente entre os visuais.

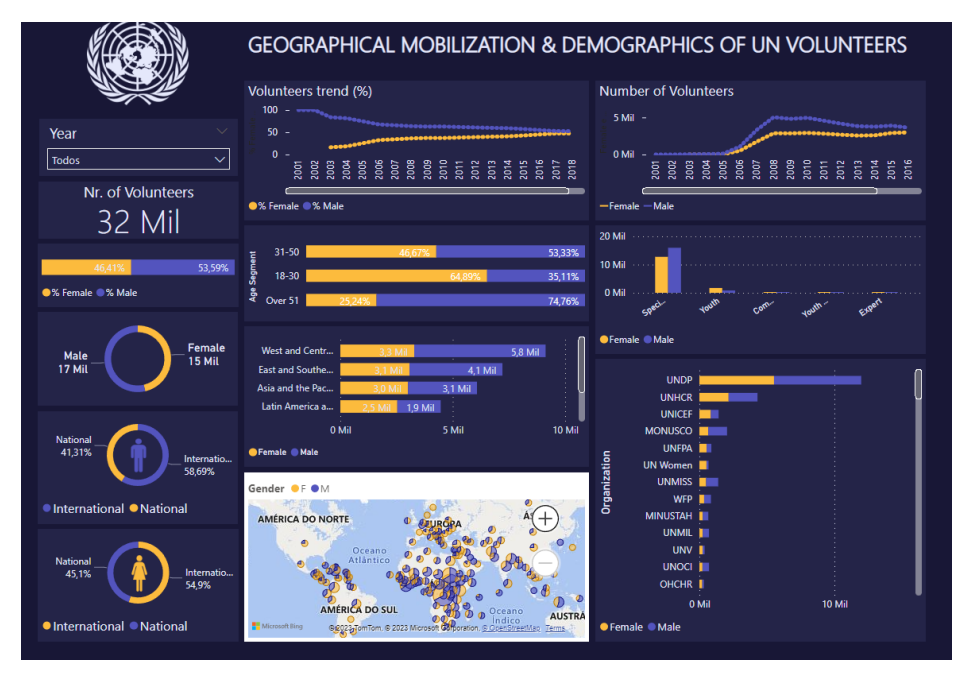

Figura 45: Layout único

Fonte: Primária

Outro estilo de layout é o parecido com layout de páginas web, onde o layout é estreito e a leitura se direciona através de rolagem da página, conforme figura 46. Isso fica claro para o leitor através das barras de rolagem que aparecem sempre nas laterais.

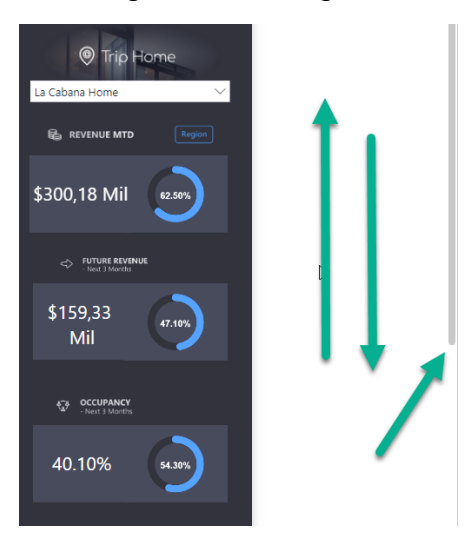

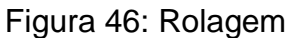

Fonte: Primária

A diretriz de conexões entre visuais e textos causa muito impacto na leitura dos dados e traz suporte para gráficos, mapas e animações. Esses textos de narrativas inteligentes se adaptam aos filtros e ações executadas pela usuários. No exemplo da figura 47, ao selecionar no filtro Oceania, o comportamento da animação de globo muda selecionando Austrália e o texto muda para exibir apenas o percentual correspondente.

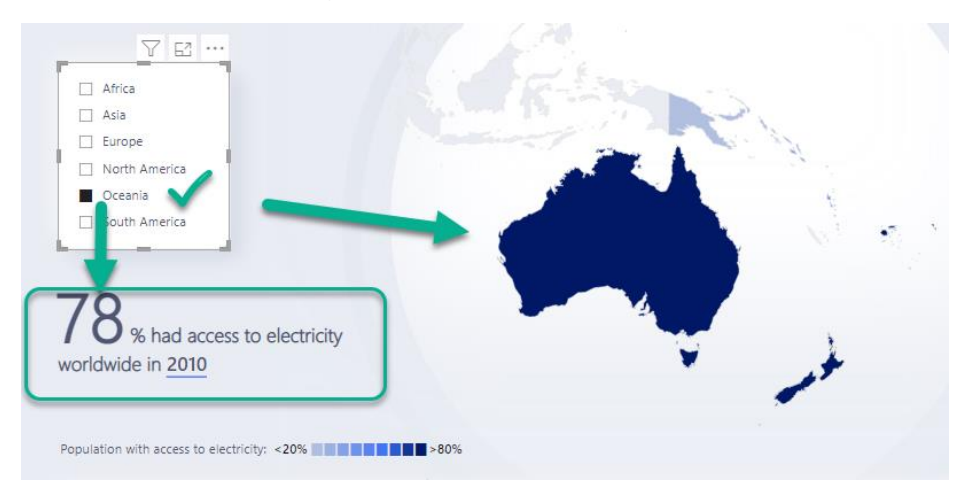

Figura 47: Textos e visuais

Fonte: Primária

A diretriz de avanço e retrocesso, garante ao leitor a possibilidade de detalhar melhor os dados, avançar dentro daquela visão e poder retornar ao estado anterior. Isso é implementado utilizando botões de níveis hierárquicos, botões de detalhamento e botões de ação de voltar, conforme figura 48.

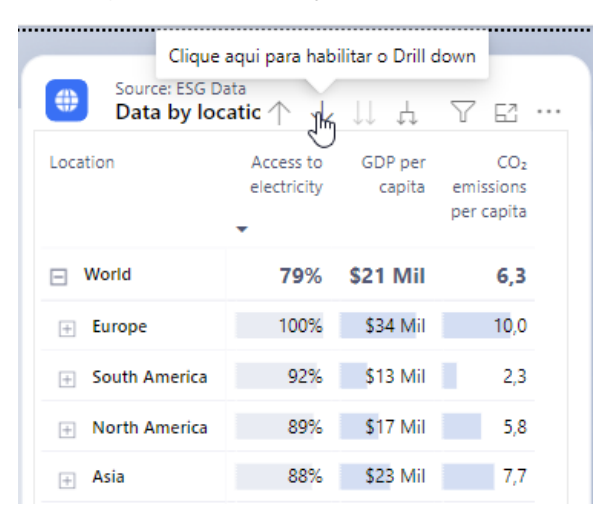

Figura: 48: Avançar e retroceder

Fonte: Primária

Na figura 49, pode-se ver a implementação dos níveis de hierarquia, onde cada elemento filtrado ou selecionado se destaca em relação aos demais, bastando clicar em outro elemento para avançar ou retornar.

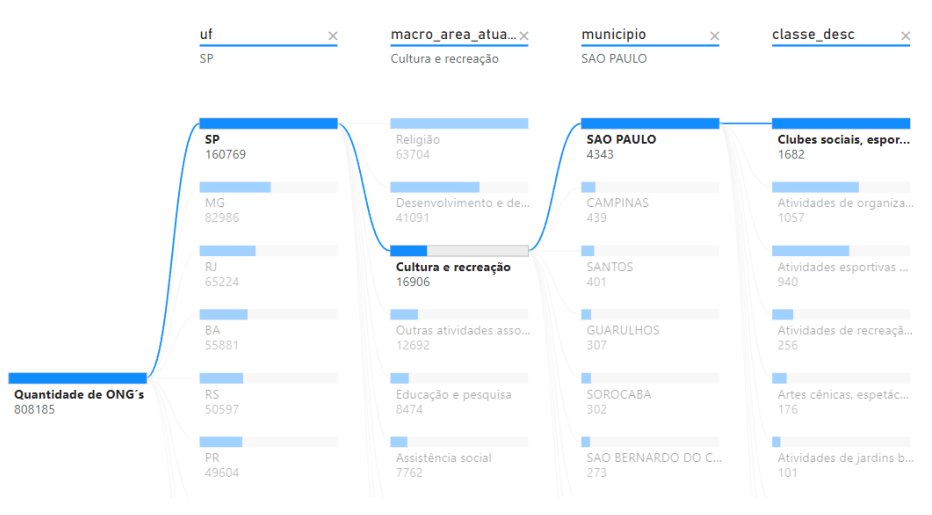

## Figura 49: Árvore de decomposição

Fonte: Primária

Também é possível detalhar os dados de um nível mais macro para um nível mais micro conforme figura 50, tendo um detalhamento de meses de um ano por exemplo.

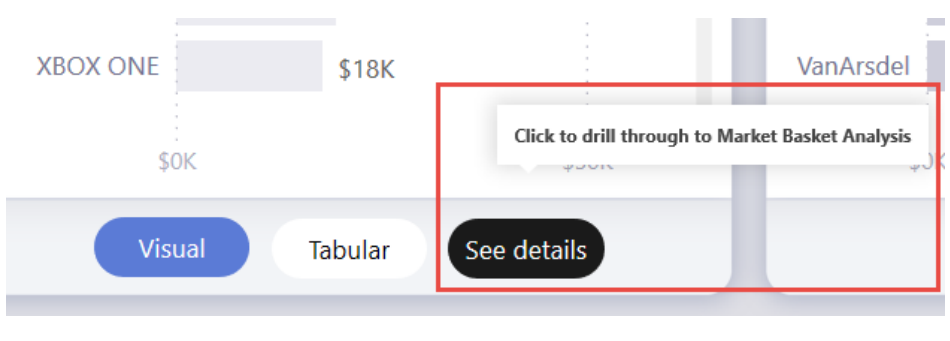

Figura 50: Botão detalhar

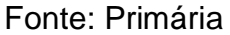

O princípio de *Feedback,* traz a diretriz que orienta dar retorno ao leitor sobre as ações tomadas, deixando claro o impacto da sua ação dentro do contexto da narrativa. A figura 51 demonstra um *pop up* criado que, ao passar o mouse sobre o botão, tem uma ação de navegar para outra página, gerando um *feedback* para o leitor sobre a ação que será tomada ao clicar no botão de número seis.

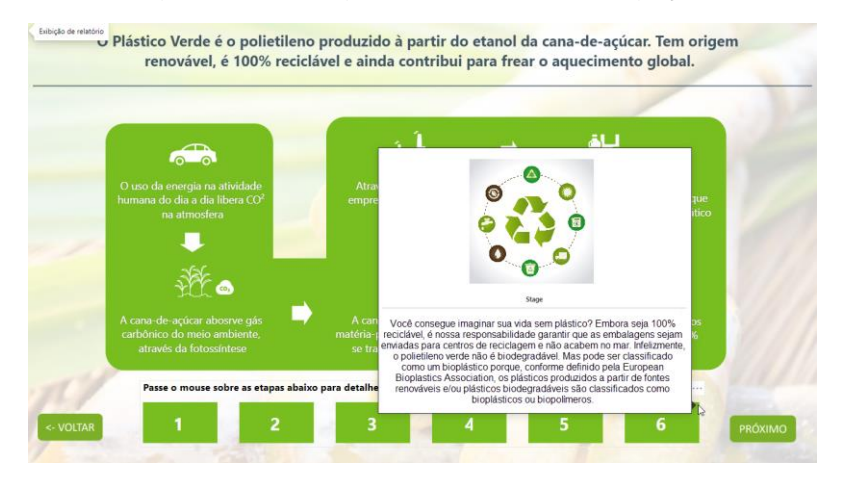

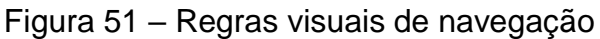

Fonte: Primária

Outra forma de prover *feedback* é através de filtros ou realce de elementos na narrativa, mostrando ao leitor que elementos foram afetados por sua ação de clicar no gráfico de barras, conforme mostrado na figura 52.

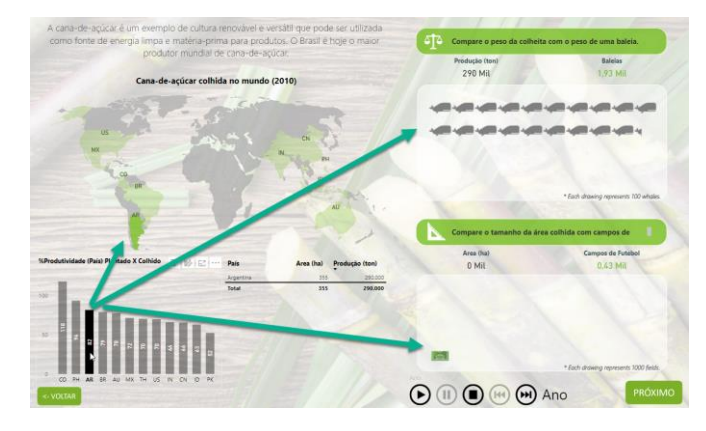

Figura 52 – Interação e realce

Fonte: Primária

As últimas diretrizes tratam de elementos de apoio ao engajamento do leitor na história e a fundamentação do que está sendo apresentado. A inclusão de frases sutis ajuda a estimular a curiosidade e apoiar a narrativa, conforme figura 53.

|  | Produção (ton)<br>1.704 Mil |  | <b>Baleias</b><br>11.36 Mil |  |                                       |  |  |  |
|--|-----------------------------|--|-----------------------------|--|---------------------------------------|--|--|--|
|  |                             |  |                             |  |                                       |  |  |  |
|  |                             |  |                             |  |                                       |  |  |  |
|  |                             |  |                             |  |                                       |  |  |  |
|  |                             |  |                             |  |                                       |  |  |  |
|  |                             |  |                             |  |                                       |  |  |  |
|  |                             |  |                             |  |                                       |  |  |  |
|  |                             |  |                             |  |                                       |  |  |  |
|  |                             |  |                             |  |                                       |  |  |  |
|  |                             |  |                             |  |                                       |  |  |  |
|  |                             |  |                             |  |                                       |  |  |  |
|  |                             |  |                             |  | * Each drawing represents 100 whales. |  |  |  |
|  |                             |  |                             |  |                                       |  |  |  |

Figura 53: Frases de apoio.

Fonte: Primária.

As referências usadas devem fechar a narrativa dando suporte a tudo que foi apresentado. A figura 54 mostra o fechamento da narrativa citando as principais fontes usadas. É comum também usar pequenas referencias ou sites durante a narrativa para dar mais credibilidade aos números exibidos nas narrativas.

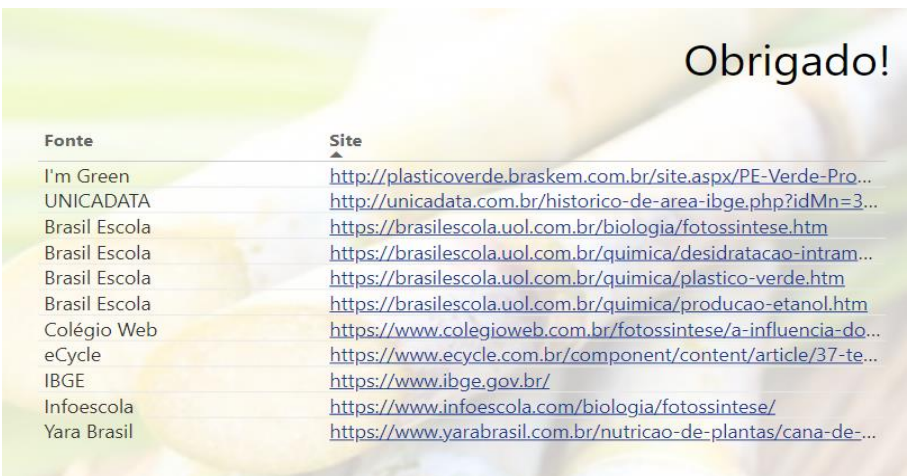

Figura 54: Referências usadas na narrativa

Fonte: Primária

Por fim, trazer para o leitor a responsabilidade do uso correto dos dados e citar que o portal também toma esses cuidados, o portal foi criado com a preocupação de manter a anonimização dos dados caso seja necessário, conforme recomenda a Lei Geral de Proteção de Dados e navegação com protocolo seguro https.

## <span id="page-63-0"></span>**3.5.4 Fontes de dados**

Para que o portal tenha credibilidade é necessário que os dados disponíveis sejam de fontes confiáveis e seguras, dessa forma, os dados que forem utilizados no portal devem possuir um padrão único de acesso e devem conter referências aos sites de onde foram obtidas. Ficará a cargo do usuário consultar ou usar a fonte original. Dessa forma, procura-se catalogar e tratar os dados que não estejam em um formato padrão como por exemplo CSV (Valores Separados por Vírgula) que é um padrão muito utilizado e reconhecido nas principais ferramentas de análise de dados, inclusive em planilhas.

Alguns sites, como o próprio IBGE, disponibilizam dados através de API - Interface de Programação de Aplicação, que retornam dados através de uma chamada parametrizada, o que pode dificultar o acesso a pessoas não ligadas a tecnologia. Caso esses dados sejam extremamente relevantes para um determinado indicador, ele será tratado para ser usado em um formato padrão, no caso o CSV.

Dessa forma a partir da visualização criada, o usuário poderá baixar os dados no formato padrão CSV como mostrado na figura 55.

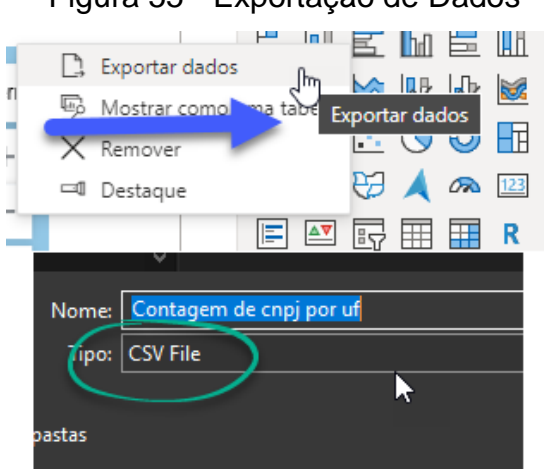

Figura 55 - Exportação de Dados

Fonte: Primária

Os dados utilizados foram preparados e padronizados em formato de Flat Table que é uma espécie de grande tabela de dados desnormalizada. Isso facilita o uso pois os dados são importados de uma só vez.

## <span id="page-65-0"></span>**4. CONSIDERAÇÕES FINAIS**

Este trabalho criou um conjunto de diretrizes para o desenvolvimento de visualizações de dados sociais baseadas em técnicas de *data storytelling*. Dessa forma, essas diretrizes contribuem para estimular a cultura *data driven* de uso de dados sociais, potencializando assim as ações socioambientais. O projeto contribuiu com pesquisas no campo do design e tecnologia da informação procurando aproximar a tecnologia a contextos não habituados a tomada de decisão, utilizando ferramentas de análise e visualização de dados. Durante o trabalho de pesquisa foram levantadas diversas dificuldades no acesso e visualização de dados sociais, o que gerou o interesse em definir uma série de diretrizes a serem seguidas por criadores de visualizações, para que proporcionem acesso facilitado a dados sociais e melhores visualização de dados sociais para pessoas fora do ambiente de negócios de dados.

Por meio da análise e comparação com outros portais, visualizações e publicações, foi possível coletar subsídios do que está se aplicando no mercado de análise de dados para juntamente com a fundamentação científica sugerir as diretrizes básicas para um data storytelling focado em ações socioambientais. Dessa forma os visuais criados a partir destas diretrizes, irão facilitar e estimular o consumo de dados por qualquer pessoa que busque subsídios para sua tomada de decisão em projetos socioambientais ou melhoria da inteligência coletiva de sua comunidade.

O projeto foi finalizado aplicando as diretrizes elaboradas em visuais desenvolvidos ou adaptados pelo autor em um portal construído para servir de base para busca de dados sociais. Do ponto de vista técnico o principal resultado foi alcançado, pois foi possível implementar um portal simples, seguro e com identidade visual exemplificando a aplicação das diretrizes levantadas. Dessa forma o portal Comunidado visa quebrar o paradigma de que a análise de dados é apenas para profissionais técnicos, trazendo a oportunidade da implantação de uma cultura de dados em contextos sociais que não teriam capacidade tecnológica de coletar, processar e analisar dados.

O foco do projeto foi proporcionar que projetos sociais que sejam alcançados pelo Comunidado possam ter um melhor embasamento técnico na hora de apresentar seus projetos, fundamentar suas ações e recrutar novos voluntários. Tendo um ponto central de acesso a dados de forma visual, poderá estimular outras pessoas a desenvolverem novas visões e perspectivas dos dados de acordo com suas necessidades e realidades, o que gera a oportunidade de no futuro o portal ser mantido de forma colaborativa.

## <span id="page-67-0"></span>**5. REFERÊNCIAS**

ANDRADE, Carol. Alfabetização em Dados. **A Era dos Dados para o setor público: uma nova cultura organizacional analítica**. ÍRIS Laboratório de Inovação e Dados do Governo do Ceará, 2021.

BIG MACHINE, **O que faz uma cultura - e uma empresa Data-Driven?** Disponível em https://www.bimachine.com.br/post/o-que-faz-uma-cultura-e-uma-empresa-datadriven. Acesso em 20 de julho de 2022.

CARNEVALLI, Stéfano, **Data Storytelling: Planejando e contando a história dos dados**. Editora CRV 2021.

DATAKIND, **Harnessing the power of data science in the service of humanity**. https://www.datakind.org Acesso em 12 de abril de 2021. 

FREEPIK, **Fast Food Infrographic**, Disponível em: [https://www.freepik.com/free](https://www.freepik.com/free-vector/fast-food-infographic_9398162.htm#query=obesity%20infographic&position=47&from_view=keyword)[vector/fast-food-](https://www.freepik.com/free-vector/fast-food-infographic_9398162.htm#query=obesity%20infographic&position=47&from_view=keyword)

[infographic\\_9398162.htm#query=obesity%20infographic&position=47&from\\_view=key](https://www.freepik.com/free-vector/fast-food-infographic_9398162.htm#query=obesity%20infographic&position=47&from_view=keyword) [word.](https://www.freepik.com/free-vector/fast-food-infographic_9398162.htm#query=obesity%20infographic&position=47&from_view=keyword) Acesso em 20 julho de 2022.

GIANELLA, Júlia R. VELHO, Luiz. **Data visualization in the time of coronavirus**. Federal University of Rio de Janeiro, Department of Visual Communication Design: Rio de Janeiro, Brazil. Institute for Pure and Applied Mathematics, VISGRAF Lab: Rio de Janeiro, Brazil.

LGPD, **Lei Geral de Proteção de Dados Pessoais (LGPD)** Disponível em: https://www.gov.br/cidadania/pt-br/acesso-a-informacao/lgpd. Acesso em 09 de Abril de 2023.

HOOPER, Lydia, **Data Storytelling in Marketing: Benchmark Report 2021** Disponível em https://venngage.com/blog/data-storytelling. Acesso em 20 de julho de 2022.

IBGE, **Instituto Brasileiro de Geografia e Estatística**, Disponível em: https://www.ibge.gov.br/acesso-informacao/institucional/o-ibge.html. Acesso em 10 de outubro de 2022.

ICE, Inovação em Cidadania Empresarial, **Tecnologias e uso de dados para transformação social: Movimento Data for Good começa a se estruturar no Brasil,**  2018. Disponível em http://ice.org.br/tecnologias-e-uso-de-dados-para-transformacaosocial-movimento-data-for-good-comeca-a-se-estruturar-no-brasil. Acesso 20 de Abril de 2021. 

IDEO, **Design Thinking** Disponível em https://designthinking.ideo.com. Acesso em 20 Julho de 2022.

INOVALL, **Data Storytelling 2021**, Disponível em: https://m.facebook.com/pg/inovall/posts Acesso em 20 de julho de 2022.

IPEA, **Instituto de Pesquisa Econômica e Aplicada**, Disponível em https://www.ipea.gov.br/portal. Acesso em 01 de setembro de 2022.

JANNUZZ, Paulo de Martino. **Considerações sobre o uso, mau uso e abuso dos indicadores sociais na formulação e avaliação de políticas públicas municipais,**  IBGE, 01 de Janeiro de 2002.

KAGGLE, **Kaggle offers a no-setup, customizable, Jupyter Notebooks environment. Access free GPUs and a huge repository of community published data & code**. Disponível em https://www.kaggle.com. Acesso em 12 de abril de 2022

KNAFLIC, Cole Nussbaumer, **Storytelling com Dados: Um guia sobre visualização de dados para profissionais de negócios**, Editora Alta Books, 2019.

LUPTON, Ellen, **Design Is Storytelling**, Editora Cooper Hewitt, 2017.

MALAVOTA, Leandro M. **História, Memória e seus usos: porque falar sobre os indicadores sociais.** IBGE 2017. Disponível em: https://biblioteca.ibge.gov.br/visualizacao/livros/liv101153.pdf. Acesso em 10 de outubro de 2022.

MICROSOFT CORPORATION**, Microsoft Power BI Smart Narratives**, 2022 Disponível em https://docs.microsoft.com/pt-br/power-bi/visuals/power-bi-visualizationsmart-narrative. Acesso em 20 de julho de 2022.

MINISTÉRIO DA CIDADANIA, **secretaria de avaliação e gestão da informação - sagi -vis data 3 beta**. Disponível em https://aplicacoes.cidadania.gov.br/vis/data3/dataexplorer.php. Acesso em 12 de abril de 2021

MOSSO Moreira, Fábio & Sant'Ana, Ricardo & Jorente, Maria. (2016). **A Complexidade na disponibilização e acesso a dados governamentais na Web**. Perspectivas em Ciência da Informação. 21. 70-88. 10.1590/1981-5344/2540.

PATIL, DJ, **Data Driven (English Edition)** O'Reilly Media; 2015.

SALESFORCE, Tableau, **The History of Dow 30**. Disponível em: https://www.tableau.com/solutions/gallery/history-dow-30. Acesso em 20 julho de 2022.

SALESFORCE, Tableau, **Data finds a meaningful role in fight against homelessness in the United States**. Disponível em: https://www.tableau.com/about/blog/2017/6/data-finds-meaningful-role-fight-againsthomelessness-united-states-7149. Acesso em 20 julho de 2022.

SEAN, McKenna and Nathalie Henry Riche and Bongshin Lee and Jeremy Boy and Miriah Meyer. **Visual Narrative Flow: Exploring Factors Shaping DataVisualization Story Reading Experiences**, Eurographics Conference on Visualization (EuroVis) 2017.

SESPRO, **Uso indiscriminado de dados dos cidadãos é um perigo**. Disponível em: https://www.serpro.gov.br/lgpd/noticias/uso-indiscriminado-dados-pessoaiscidadaos-perigo-lgpd-lei-geral. Acesso em 15 de março de 2023.

OLIVEIRA, Giulia, SIGA LEI, **Uso de dados em políticas públicas**. Disponível em [https://www.sigalei.com.br/blog/uso-de-dados-em-politicas-publicas.](https://www.sigalei.com.br/blog/uso-de-dados-em-politicas-publicas) Acesso em 18 de fevereiro de 2023.

SIS, **Síntese de Indicadores Sociais – IBGE**, Núcleo de estudos de Economia Catarinense. Disponível em: https://necat.ufsc.br/sintese-de-indicadores-sociais-ibge/ Acesso em 16 de março de 2023.

SOCIAL GOOD BRASIL, **Alfabetização de Dados**. Disponível em https://socialgoodbrasil.org.br/radar/data-for-good. Acesso em 20 julho de 2022.

UNICEF, **Objetivos de Desenvolvimento Sustentável**, Disponível em: https://www.unicef.org/brazil/objetivos-de-desenvolvimento-sustentavel. Acesso em 20 de julho de 2022.

TECH FOR GOOD, **Tech is neither good, nor bad and definitely not neutral.**  Disponível em: https://techforgood.global. Acesso em 12 de abril de 2022.

TRACKMOD, **Cultura Data Driven: o que é e como aplicar na sua ONG**, Disponível em https://trackmob.com.br/blog/cultura-data-driven-o-que-e-e-como-aplicar-na-suaong/**.** Acesso em 20 de julho de 2022.

#### Termo de Autorização para Publicação de Teses e Dissertações

Na qualidade de titular dos direitos de autor da publicação, autorizo a Universidade da Região de Joinville (UNIVILLE) a disponibilizar em ambiente digital institucional, Biblioteca Digital de Teses e Dissertações (BDTD/IBICT) e/ou outras bases de dados científicas, sem ressarcimento dos direitos autorais, de acordo com a Lei nº 9610/98, o texto integral da obra abaixo citada, para fins de leitura, impressão e/ou download, a título de divulgação da produção científica brasileira, a partir desta data\_19\_/\_06\_/\_2023\_.

1. Identificação do material bibliográfico: () Tese (X) Dissertação () Relatório Técnico

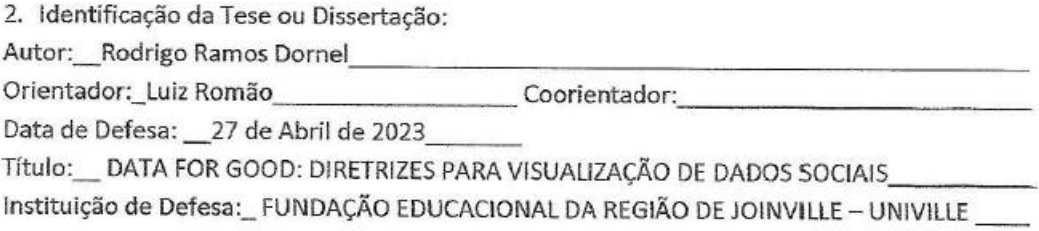

3. Informação de acesso ao documento:

Pode ser liberado para publicação integral (X) Sim  $( )$  Não

Havendo concordância com a publicação eletrônica, torna-se imprescindível o envio do(s) arquivo(s) em formato digital PDF da tese, dissertação ou relatório técnico.

ative

Junio